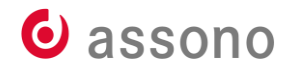

www.assono.de

# **Monitoring von Domino – von Out-of-the-Box bis Open Source**

Mitgeliefert, DIY und Open Source am Beispiel von Zabbix

DominoCamp| 20. Juni 2023 | Gelsenkirchen

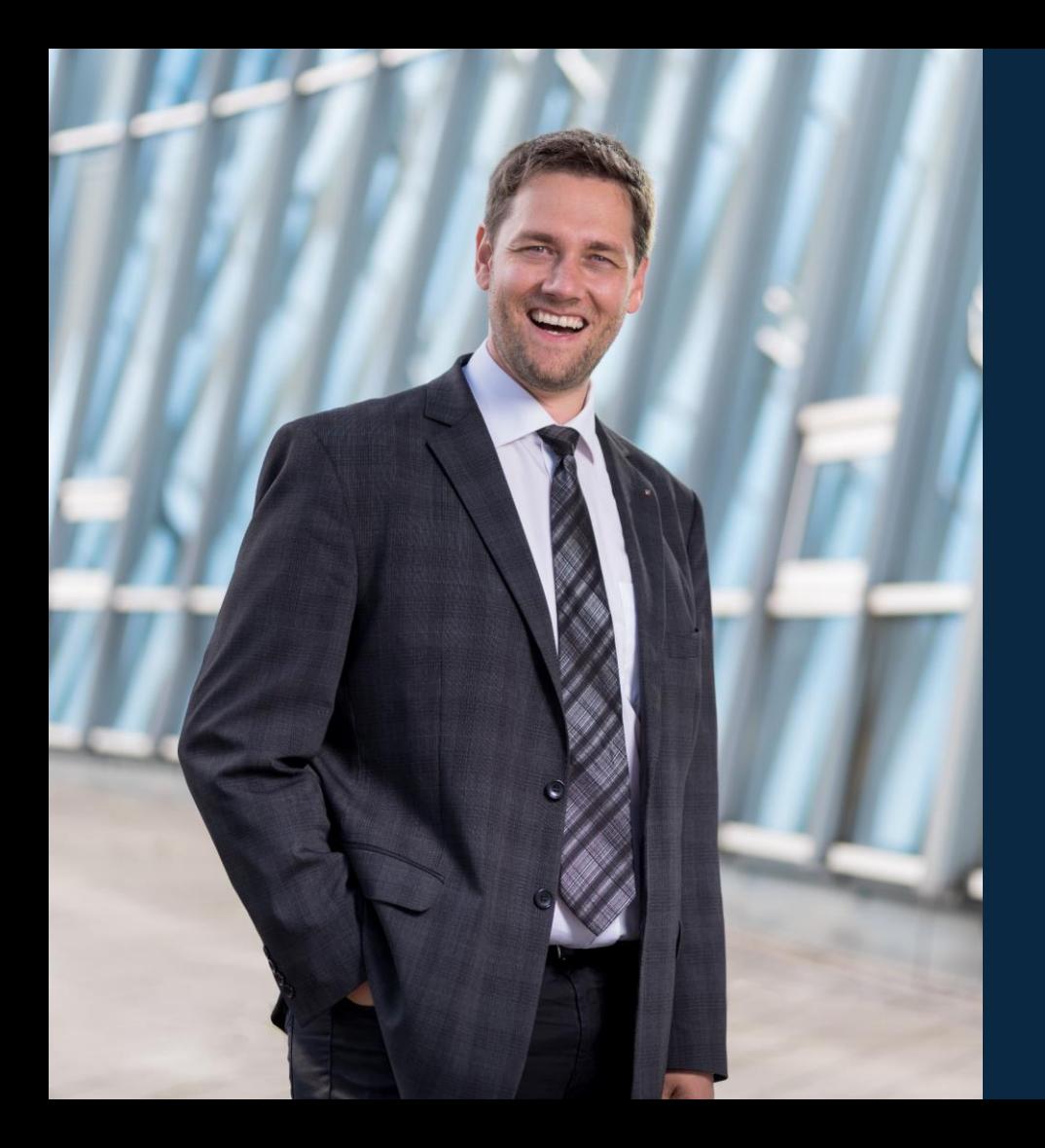

# **Thomas Bahn**

- computerbegeistert seit 38 Jahren
- Mathematik, Informatik & Computerlinguistik studiert
- Geschäftsführer assono GmbH

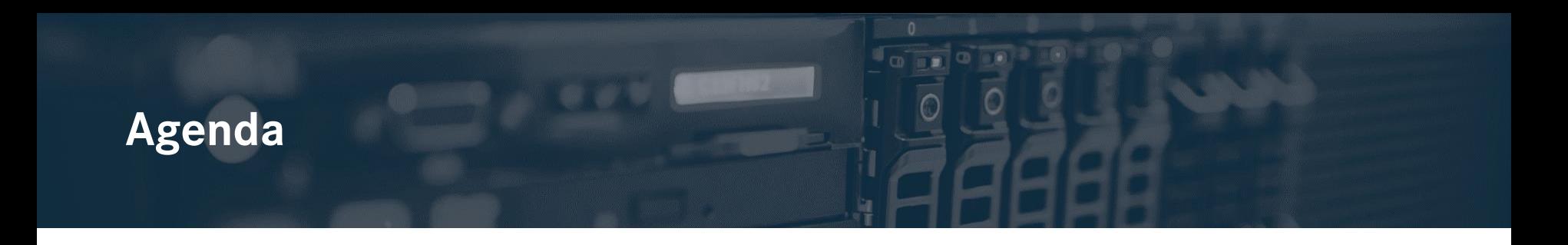

- Wofür ist Monitoring gut?
- Was gibt es "Out-of-the-Box"?
- Selbst ist der Admin oder Do it yourself!
- Der Blick von außen am Beispiel von Zabbix
- SNMP und Domino: eigentlich ganz einfach…

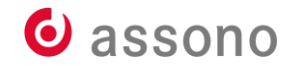

### **Wofür ist Monitoring gut?**

• Wer von euch das nicht weiß, ist hier falsch…

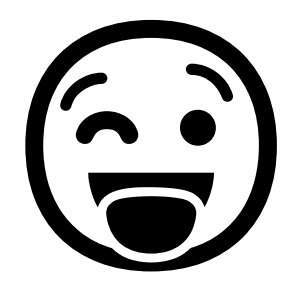

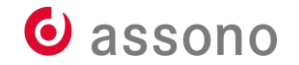

### **Grundsätzliches Ziel der Administration**

- meiner Meinung nach:
	- Alle können sicher, störungsfrei und schnell arbeiten.
- Monitoring (Überwachung) hilft dabei:
	- Fehler schnellst möglich wahrzunehmen
	- Fehlerkontextinformationen effektiv zu sammeln
	- Fehler abzustellen
	- Proaktiv mögliche Fehler zu verhindern

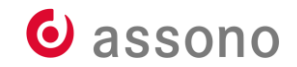

### **Monitoring: aktiv und passiv**

- passives Monitoring
	- Sammeln von Daten
	- auf Vorrat und unabhängig von Anlässen
	- Grundlage für späteren Vergleich
- aktives Monitoring
	- aktives Prüfen auf Funktion und Fehler
	- ereigniszentriert
	- Benachrichtigungen

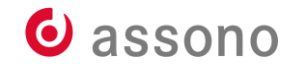

### **Was gibt es "Out-of-the-Box"?**

- console.log und log.nsf
- Domino Administrator (ث
- Monitoring Configuration (events4.nsf)
- Monitoring Results (statrep.nsf)
- Domino Domain Monitoring (ddm.nsf)
- Activity Trends (activity.nsf)
- Domain Catalog (catalog.nsf)
- Lotus Notes/Domino Fault Reports (lndfr.nsf)
- Message Tracking Collector (MTC)

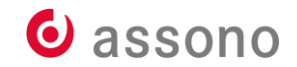

### **console.log und log.nsf**

Abstürzen.

- Da gibt es nicht viel zu sagen, außer: console.log aktivieren! Und nicht zu klein!
- Da steht mehr drin, als in der log.nsf, insbesondere bei

```
Konfigurationseinstellungen:*
Allgemein | Sicherheit | Client-Upgrade | LDAP | Router/SMTP | MIME | NOTES.INI-Einstellungen |
                                                                                      HCL iNotes
  NOTES.INI-Einstellungen
Aktuelle Parameter:
                         Admin Client Skip Domino=1
                         Cluster Admin On=1
                         Console_Log_Enabled=1
                         Console Log Max KBytes=10000
                          Converter Log Level=10
```
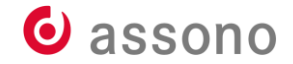

### **Domino Administrator**

- Nr. 1-Werkzeug für Domino-Administratoren!
- kann auch beim Monitoring helfen

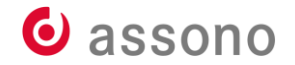

# **Server… – Überwachung (Monitoring)**

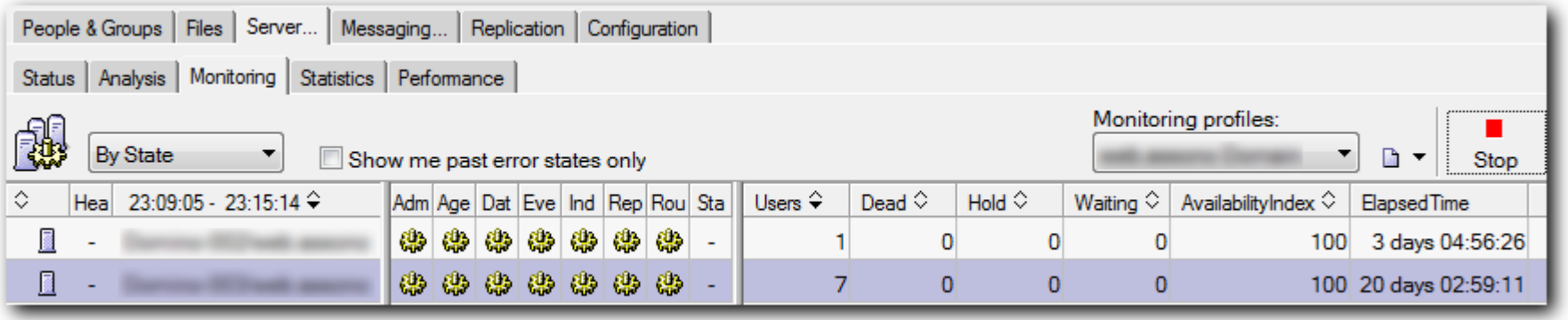

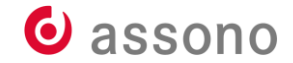

Personen und Gruppen | Dateien | Server... | Nachrichten... | Replizierung | Konfiguration |

Status | Analyse | Überwachung | Statistik | Leistung |

**Rus** Nach Status

 $\overline{\mathcal{S}}$  Nur vergangene Fehlerzustände anzeigen

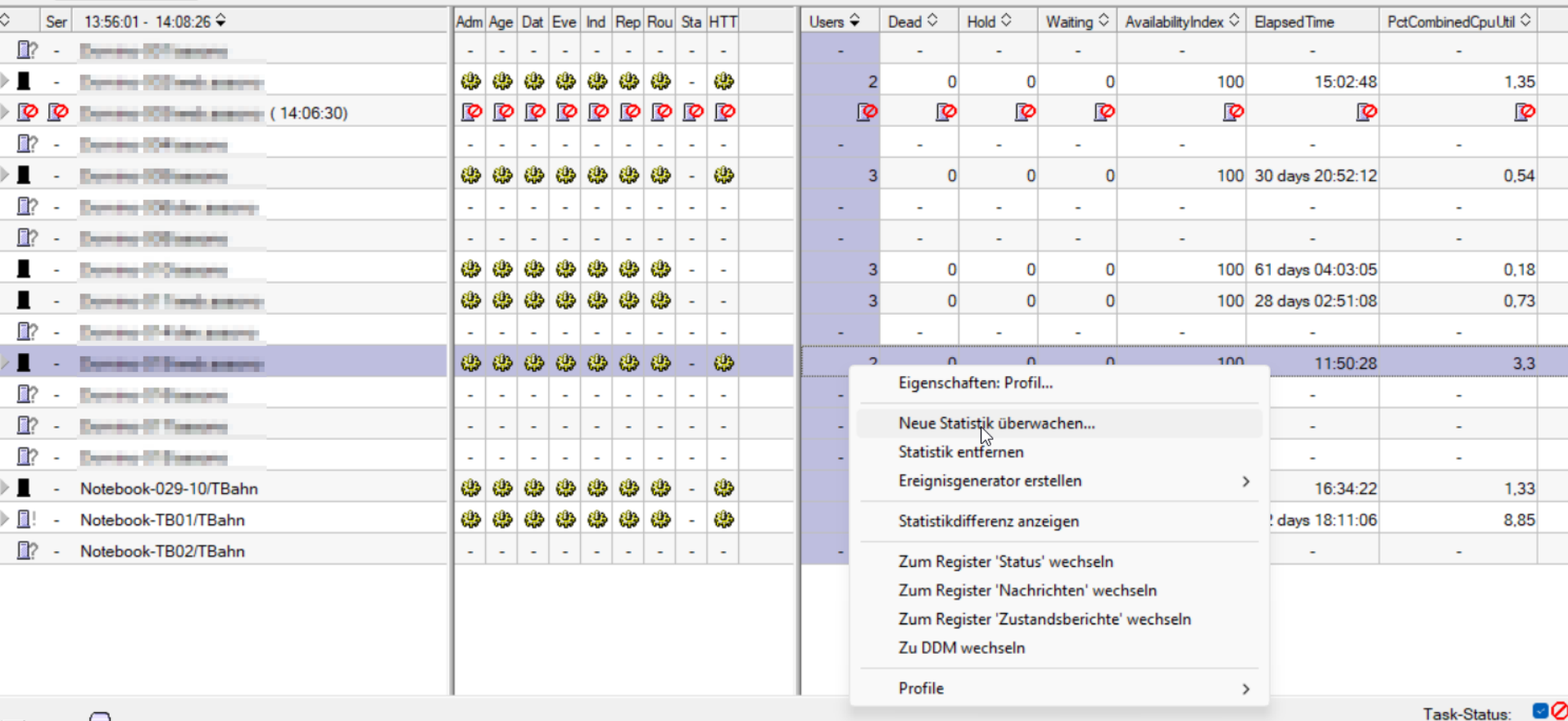

E

Task-Fehler: **8** 

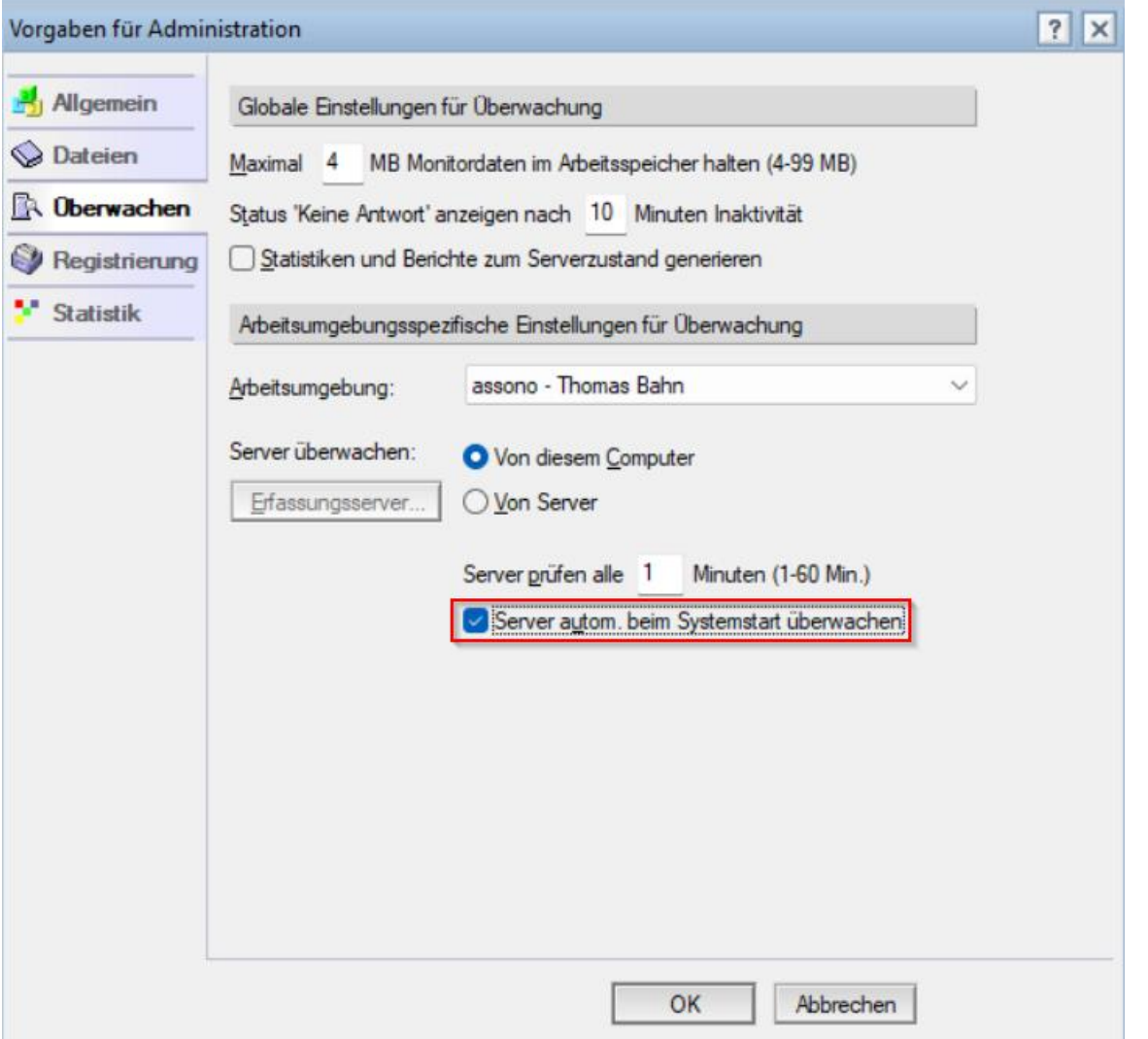

### Server... - Statistiken (Statistics)

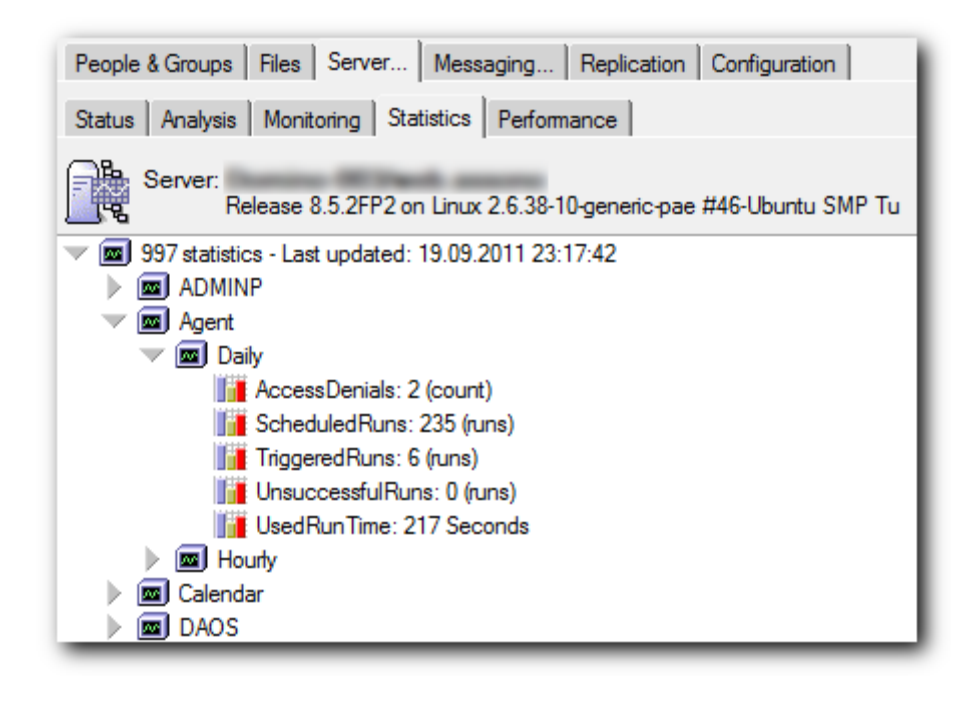

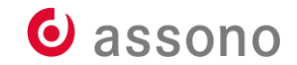

### **Server… – Leistung (Performance)**

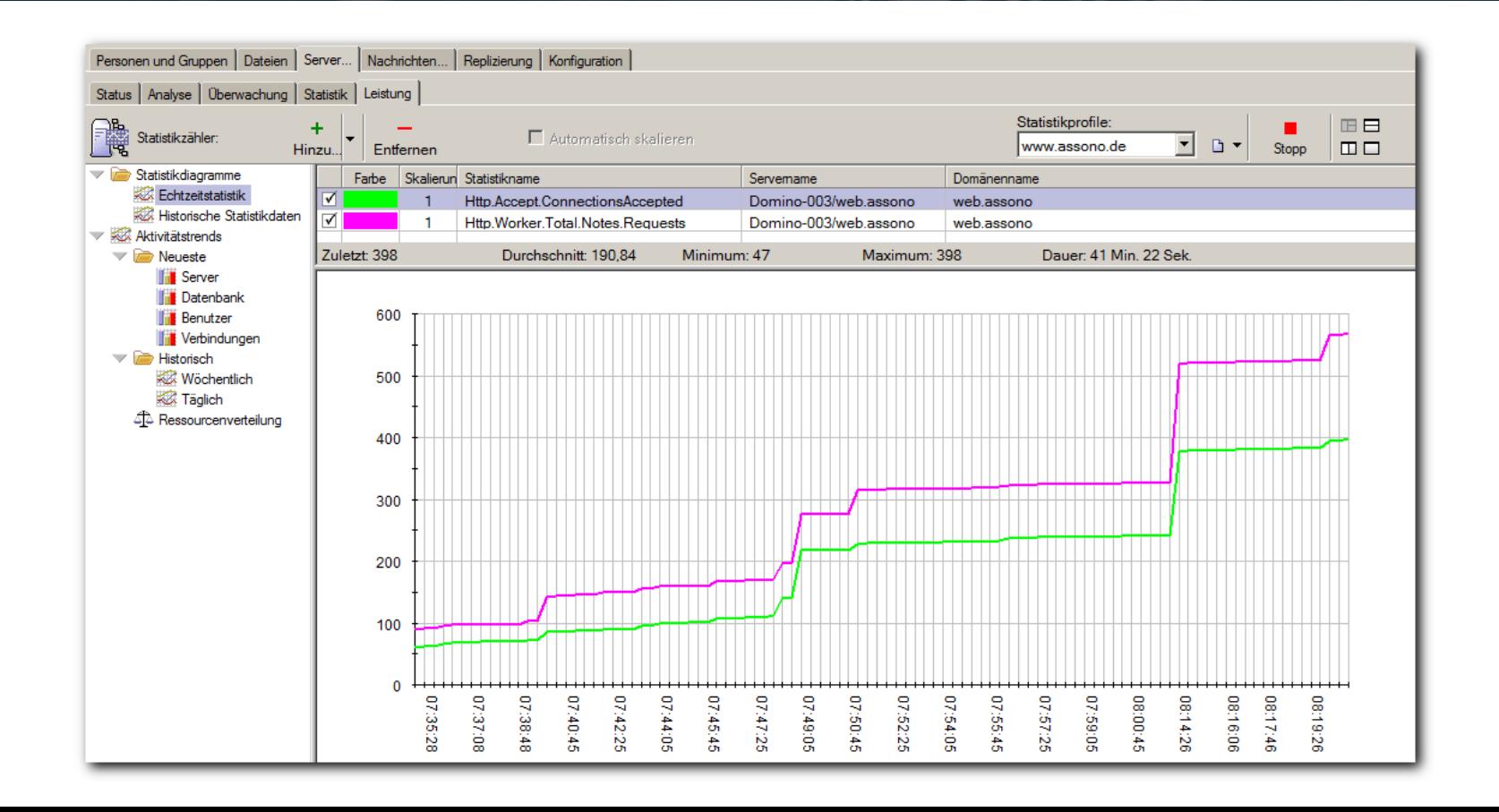

### **Monitoring Configuration (events4.nsf)**

- zentraler Punkt für die Monitoring- Konfiguration unter Domino
	- Event Generators
	- Event Handlers
	- Statistic Collection
	- DDM (gleich mehr dazu)

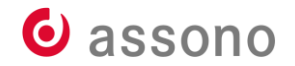

# **Event Generators**

- Ereignis-Generatoren erlauben es, eigene Ereignisse zu definieren, die dann entsprechend protokolliert werden.
- 6 Typen mit unterschiedlichen Eigenschaften und

Einsatzgebieten:

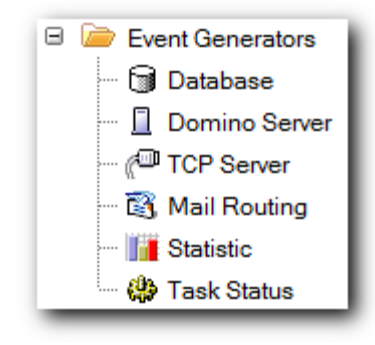

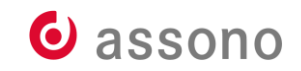

### **Statistic Event Generator**

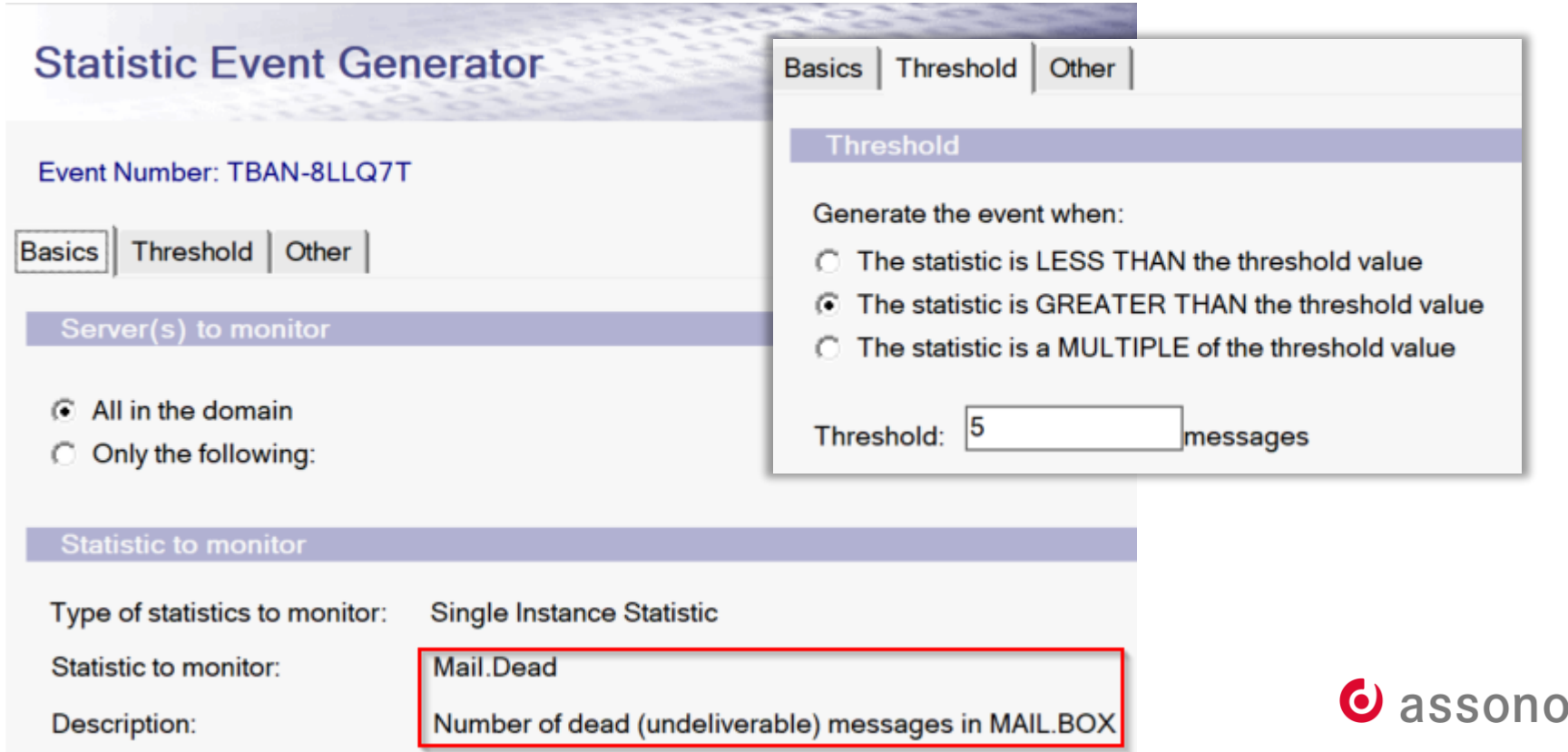

### **Task & Database Event Generators**

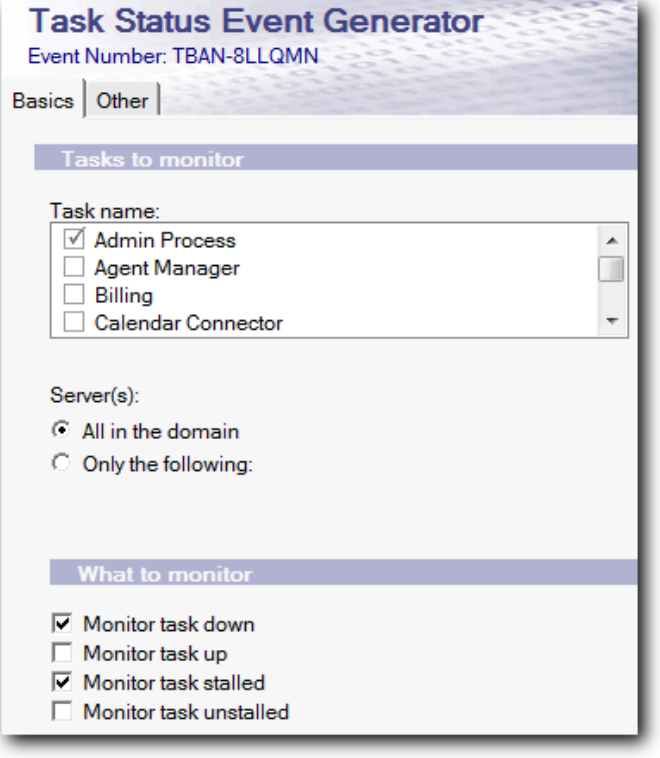

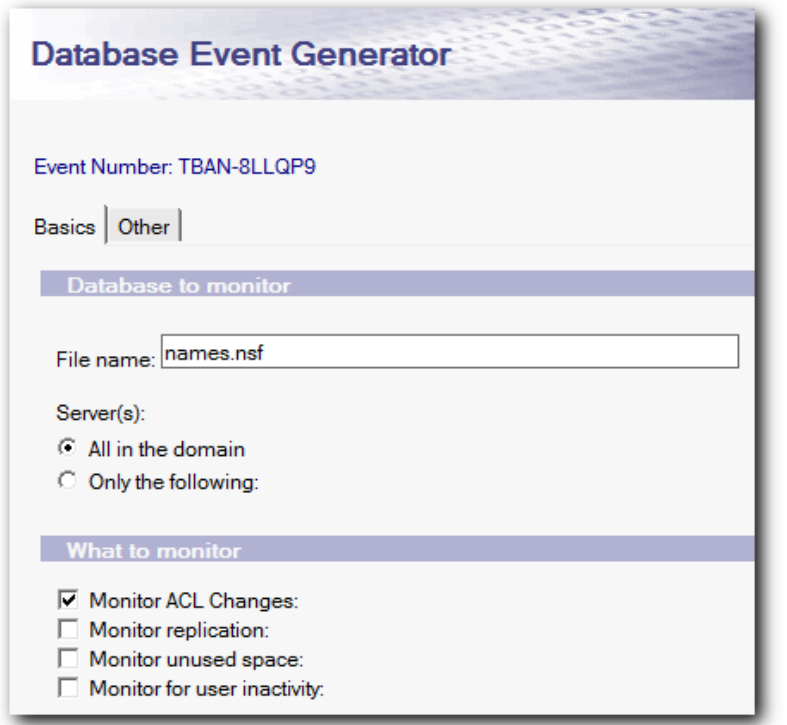

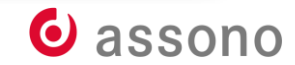

### **Event Handlers**

- Ereignis-Handler erlauben es, automatisch auf Ereignisse zu reagieren.
- Man kann z. B.
	- die Ereignisse protokollieren,
	- Benachrichtigungen verschicken oder
	- Programme und Agenten starten

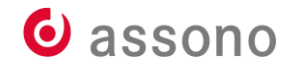

### **Event Handlers Method**

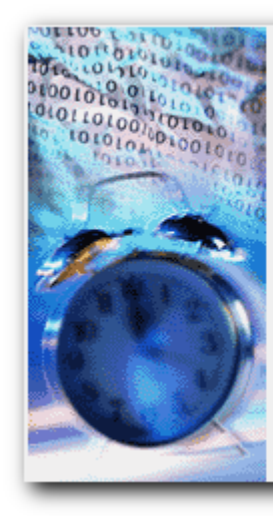

#### **Event Handler Method**

By what method do you want the notification generated?

Broadcast

Run an agent

C Send Java Controller Command

- C Send a console command to the server
- Log to a database
- Mail G.
- 
- C Log to Event Viewer
- C Pager
- Run Program
- C Relay to other server
- C Sound
- C Forward event to Tivoli Enterprise Console
- C SNMP Trap
- C Log to Unix System Log

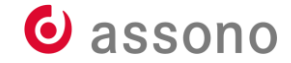

### **Event Handler**

#### **Event Handler** Created: 11,09,2011

Basics | Event | Action

#### Server(s) to monitor

- ( Notify of the event on any server in the domain
- C Notify of the event only on the following servers:

#### Notification trigger

Trigger:

- $\cap$  Any event that matches a criteria
- A built-in or add-in task event
- A custom event generator

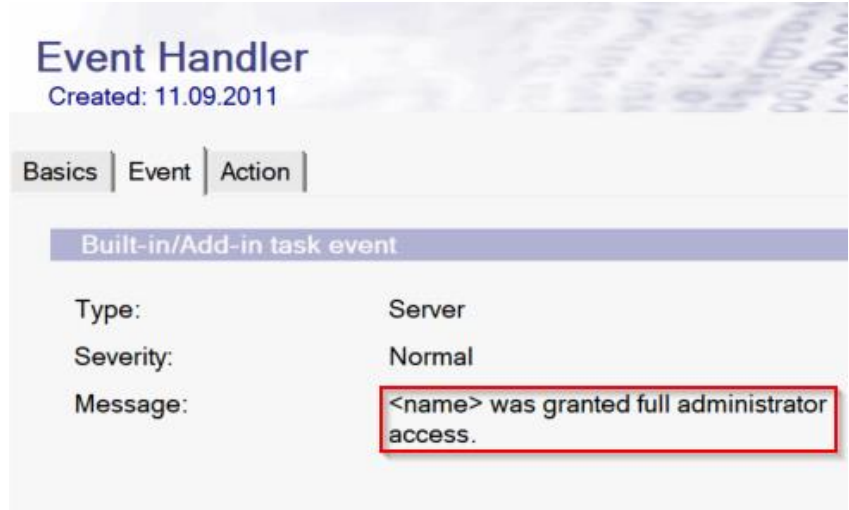

- F Events can have any message
- C Events must have this text in the event message:

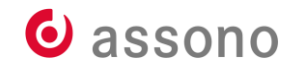

# **Event Handlers (forts.)**

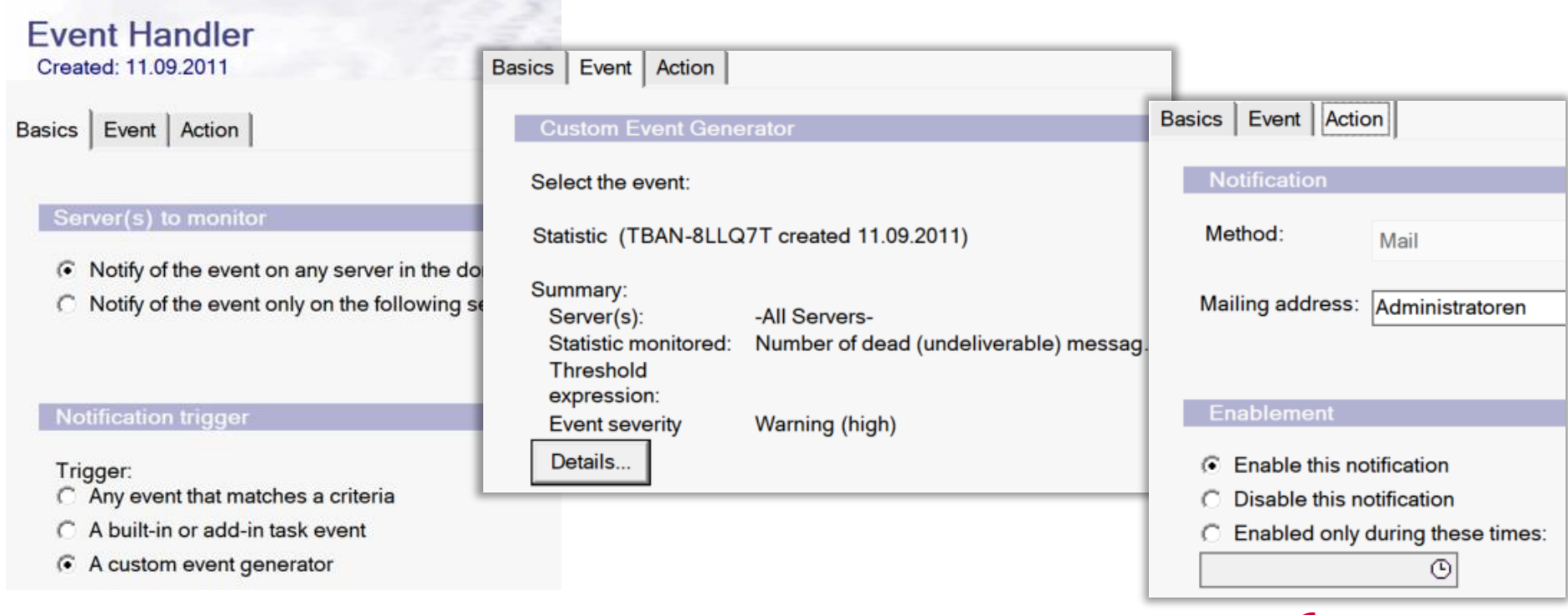

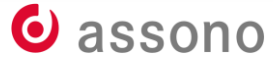

### **Statistic Collection**

- Aktuelle Statistiken kann man im Domino Administrator ansehen oder auf der Serverkonsole anfordern.
- Für einen späteren Vergleich muss man die Statistiken regelmäßig speichern – am besten gleich für alle Server.
- Dafür gibt es die Statistic Collection!
- konfigurierbar in der Monitoring Configuration (events4.nsf)

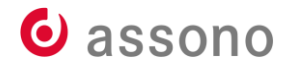

# **Statistic Collection (forts.)**

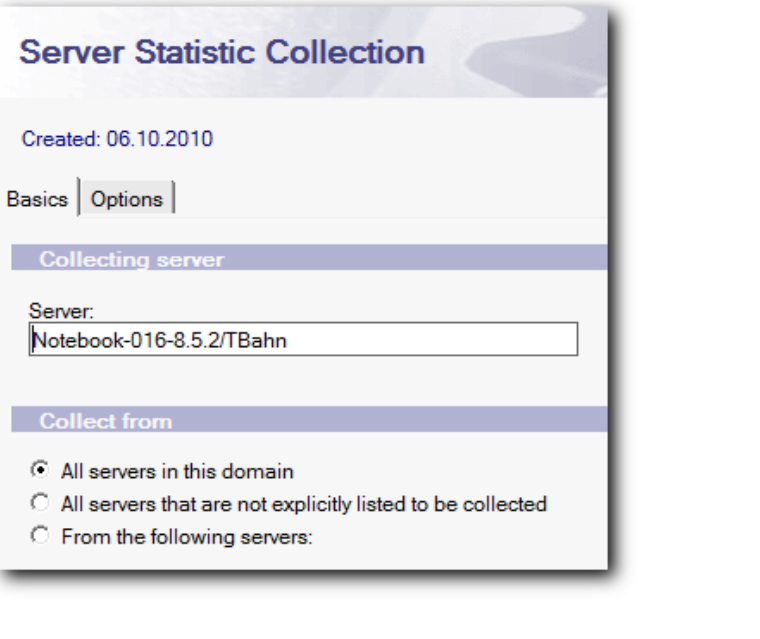

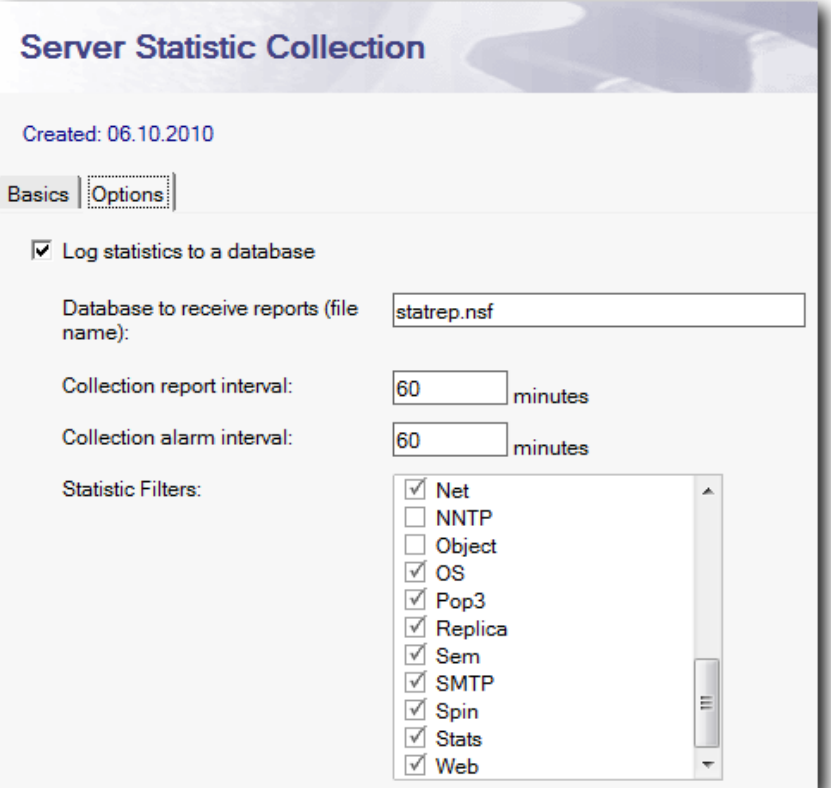

### **Monitoring Results (statrep.nsf)**

- speichert Ergebnisse der Statistic Collection
- Statistiken vom Domino-Server und der Plattform
- Es steht viel mehr in den Dokumenten als zunächst sichtbar.
- Kleiner Trick: Statistik-Dokument als "Strukturierter Text exportieren", um alle Feldnamen und mögliche Werte zu sehen.
- oder ab Notes 12 die Erweiterten Dokumenteigenschaften…

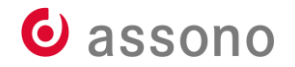

#### W Erweiterte Dokumenteneingenschaften - Statistics Report [BEA644FAC3A63B20C12589D200429405]

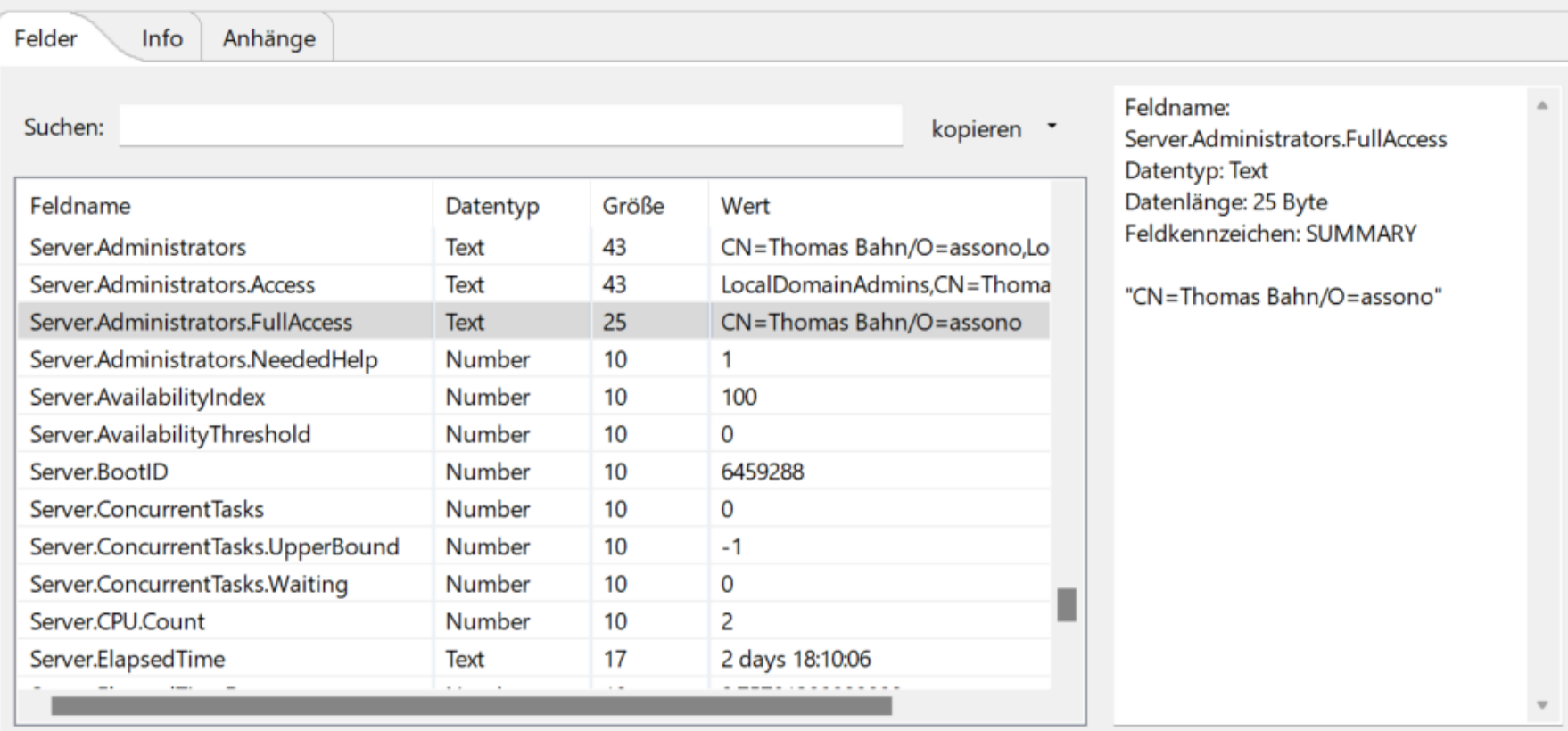

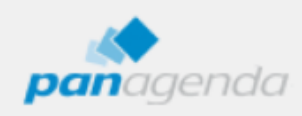

×

### **Domino Domain Monitoring (ddm.nsf)**

- beste Neuerung von Domino 7 für Administratoren
- sammelt alle Ereignisse und gibt detaillierte Infos dazu, zu möglichen Ursachen und – je nach Ereignistyp – auch zu möglichen Lösungen
- Mini-Workflow zum Abarbeiten
- Achtung: Rollen konfigurieren!

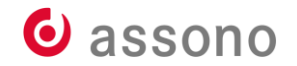

# **DDM - Ereignisse**

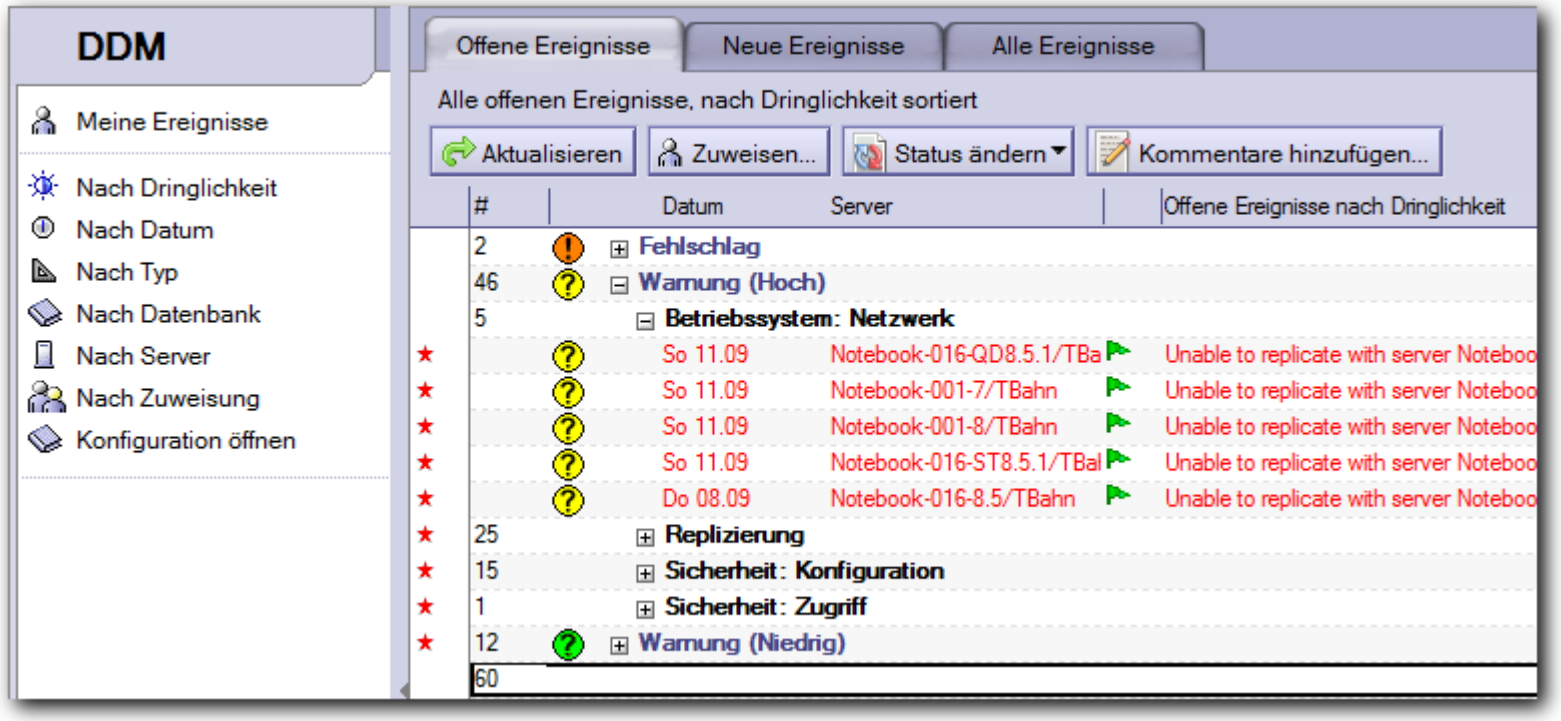

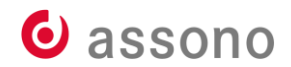

### **Domino Domain Monitoring (ddm.nsf)**

- Probes = Funktionen aktiv prüfen
- mal in Ruhe durchsehen und testweise (fast) alle aktivieren
- Mail Probes erzeugen viele E-Mails (Voreinstellung)

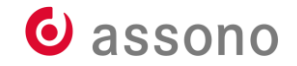

### **DDM - Probes**

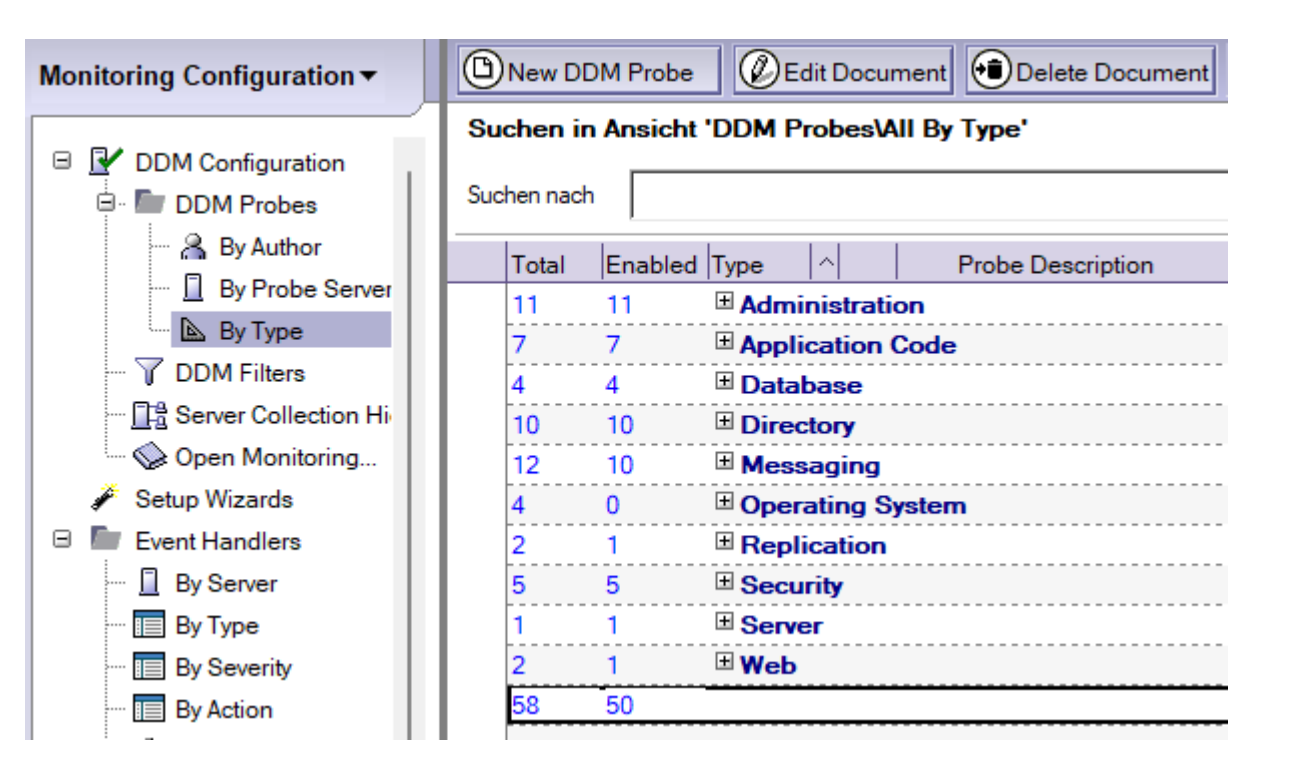

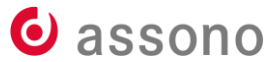

### **DDM - ein Dokument**

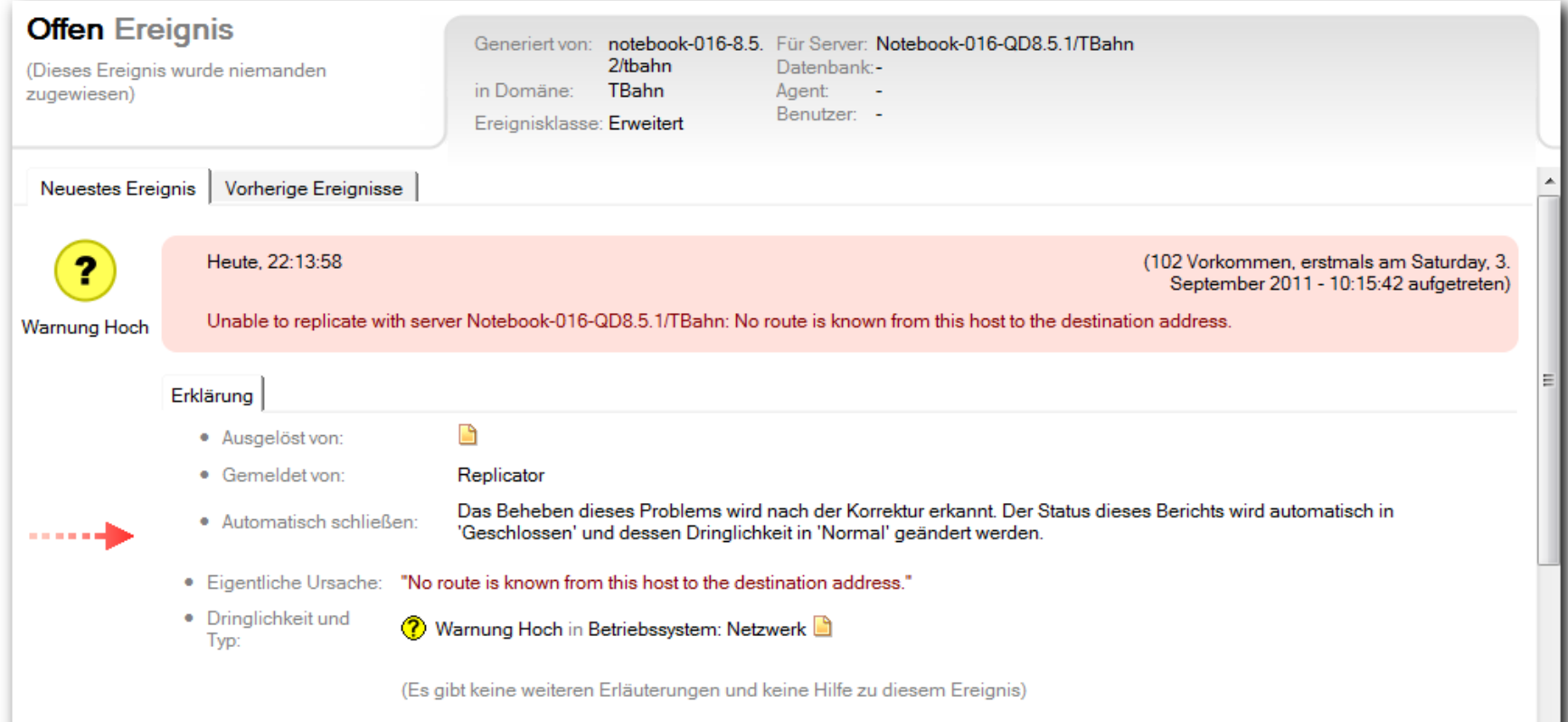

### **DDM** – ein Dokument

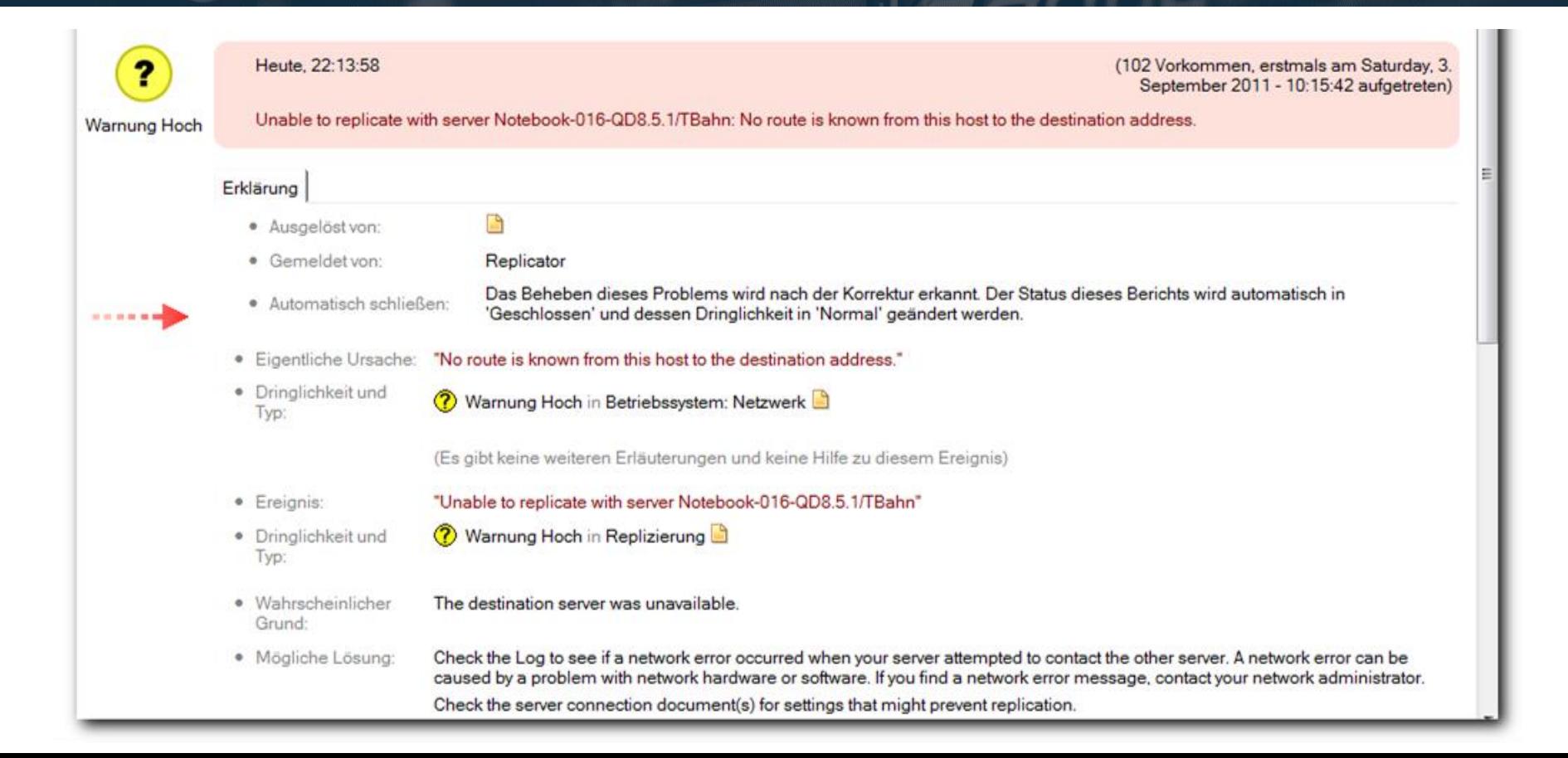

### **Activity Trends (activity.nsf)**

- Statistic Collection sammelt Infos zu Server und Plattform.
- Aktivitätsprotokollierung sammelt auch Daten zur **Nutzung** aller **Datenbanken** (Datenbank-Eigenschaften – Info - User Details...).

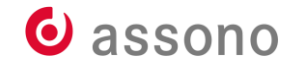

### **Activity Trends (activity.nsf)**

- Aktivitätstrends setzt diese Daten in Beziehung, um Trends sichtbar zu machen.
- beantwortet Fragen wie:
	- Wie lange reicht die Festplatte noch?
	- Welche Datenbanken wurden am längsten nicht benutzt?

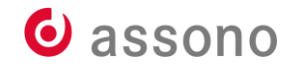

# **Activity Log – Konfiguration**

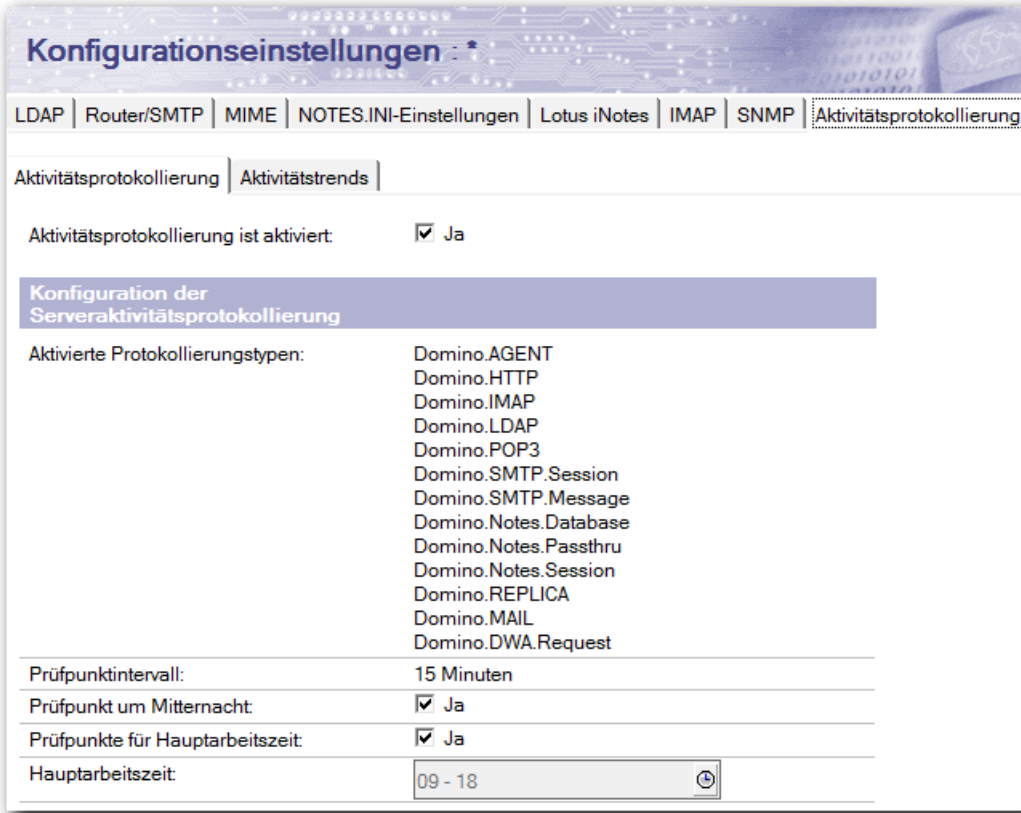

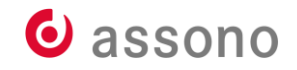

### **Activity Trends – Konfiguration**

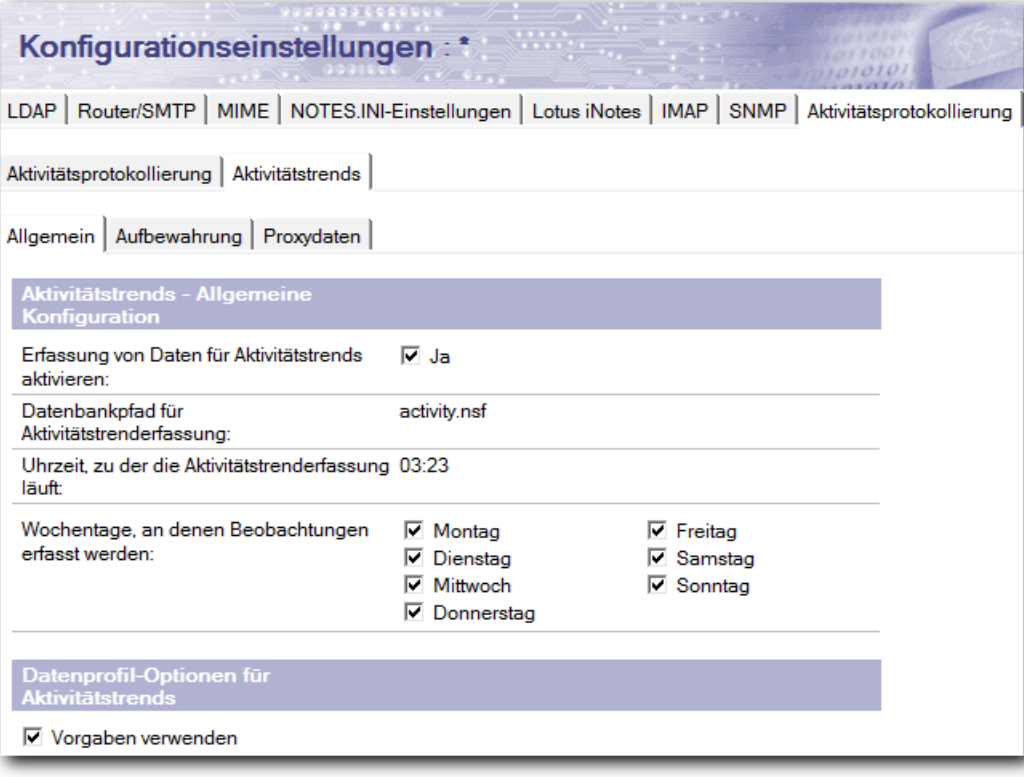

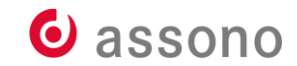
# **Activity Trends – Server Trends**

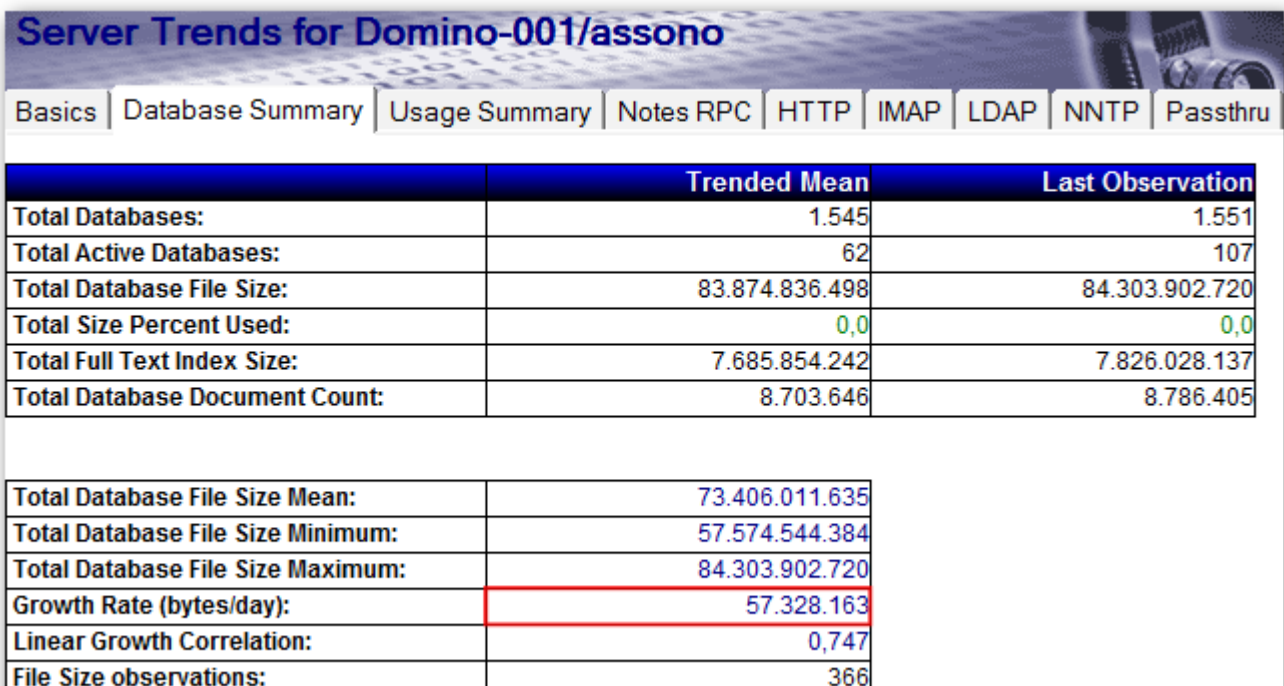

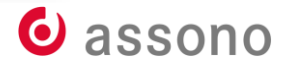

# **Activity Trends – Databases\Inactivity**

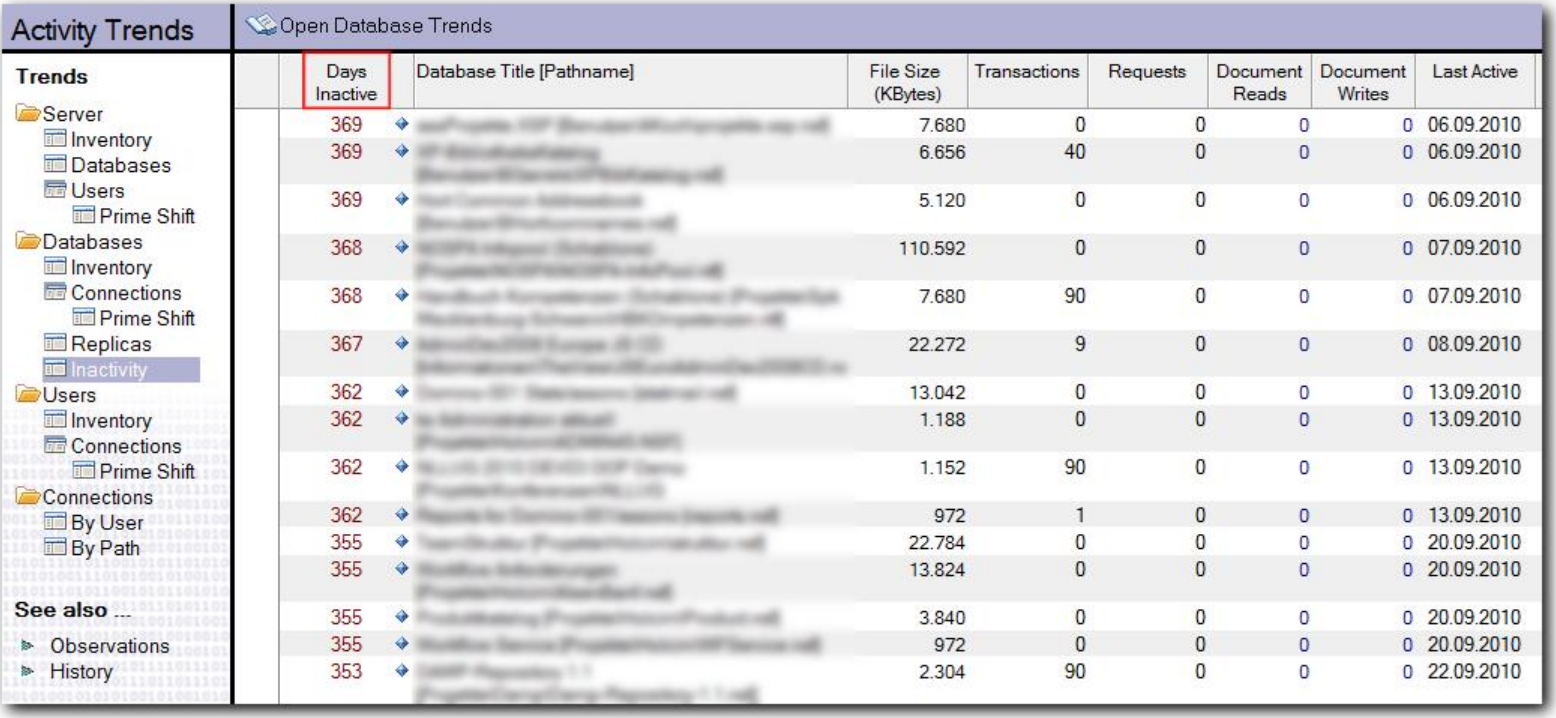

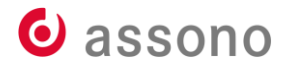

### **Domain Catalog (catalog.nsf)**

- Der Katalog enthält neben Datenbanken auch die ACLs.
- Mit der Ansicht Zugriffskontrolllisten \nach Name kann man z. B. schnell prüfen, dass -Default- keinen Zugriff auf die normalen

Anwendungen hat.

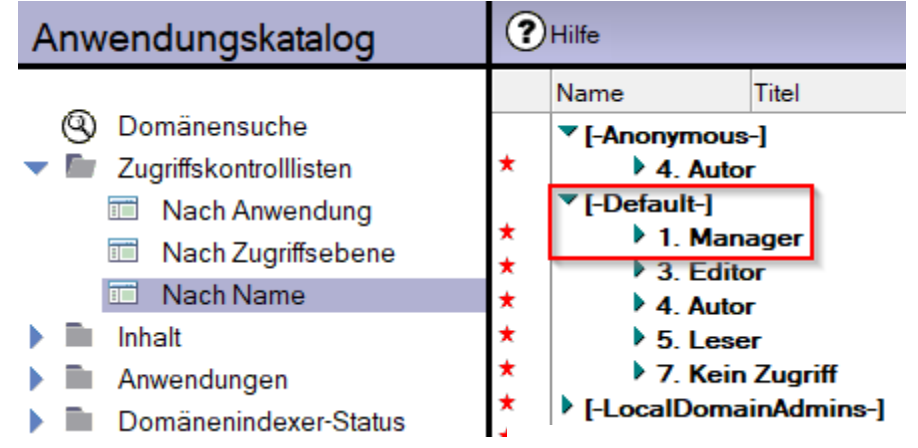

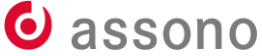

### **Lotus Notes/Domino Fault Reports (lndfr.nsf)**

- NSD-Dateien nach Abstürzen automatisch einsammeln lassen.
- Fault Analyzer macht kleine Analyse.
- Gute Übersicht, ob sich Abstürze häufen bei bestimmten Rechnern/ Benutzern/Datenbanken usw.

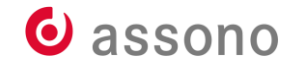

### **Lotus Notes/Domino Fault Reports (forts.)**

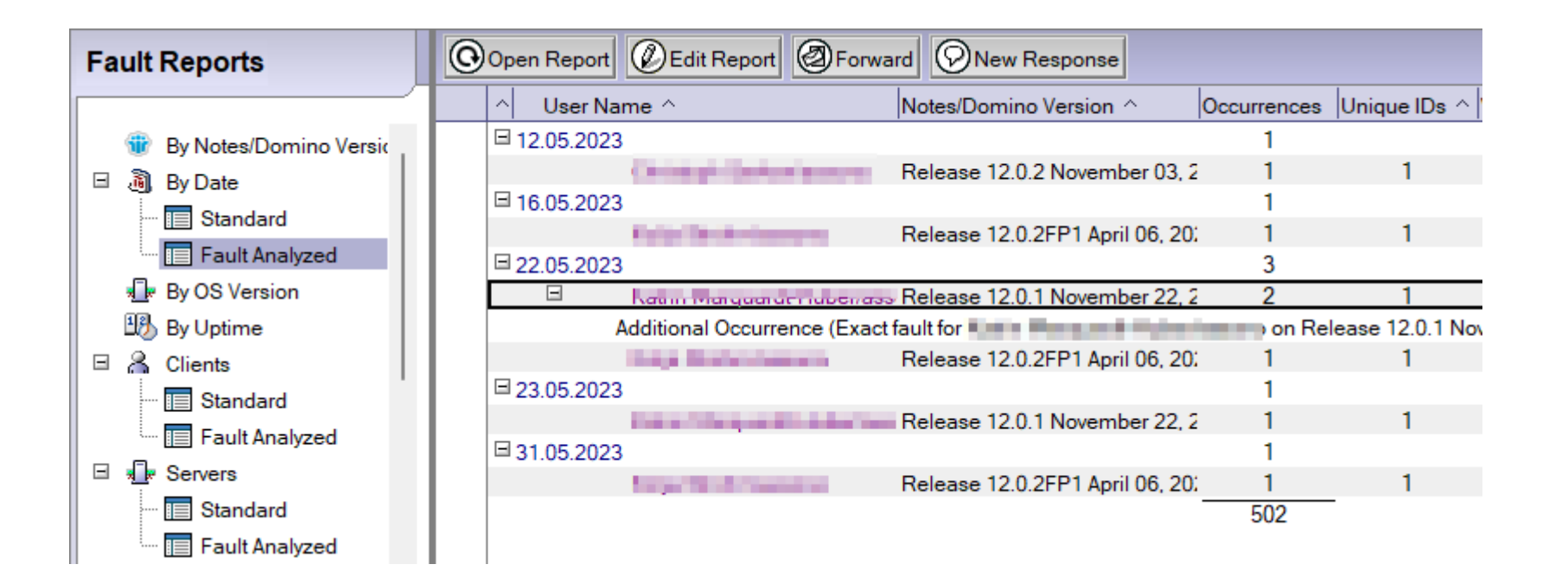

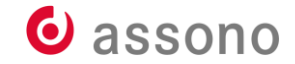

# **Lotus Notes/Domino Fault Reports (forts.)**

### • für Server: \*-Konfigurationsdokument

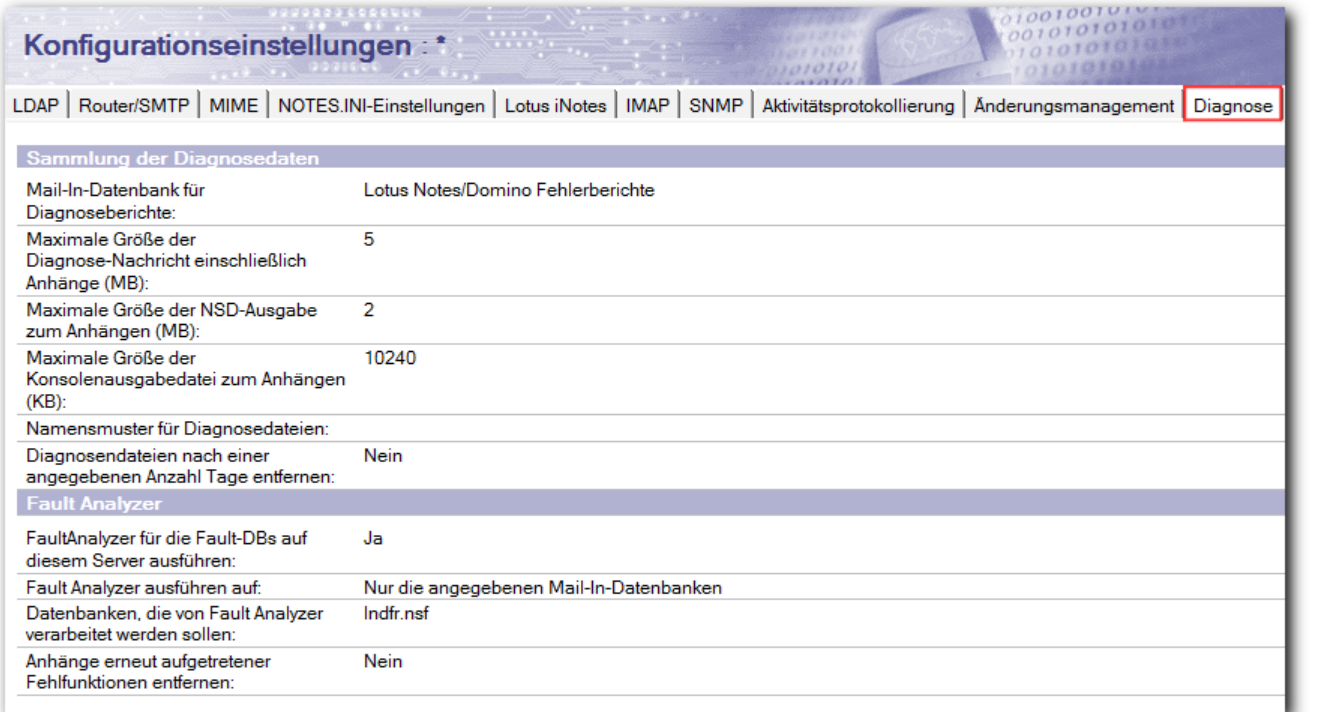

O assono

# **Lotus Notes/Domino Fault Reports (forts.)**

### • für Clients: Richtlinien und Desktop-Einstellungen

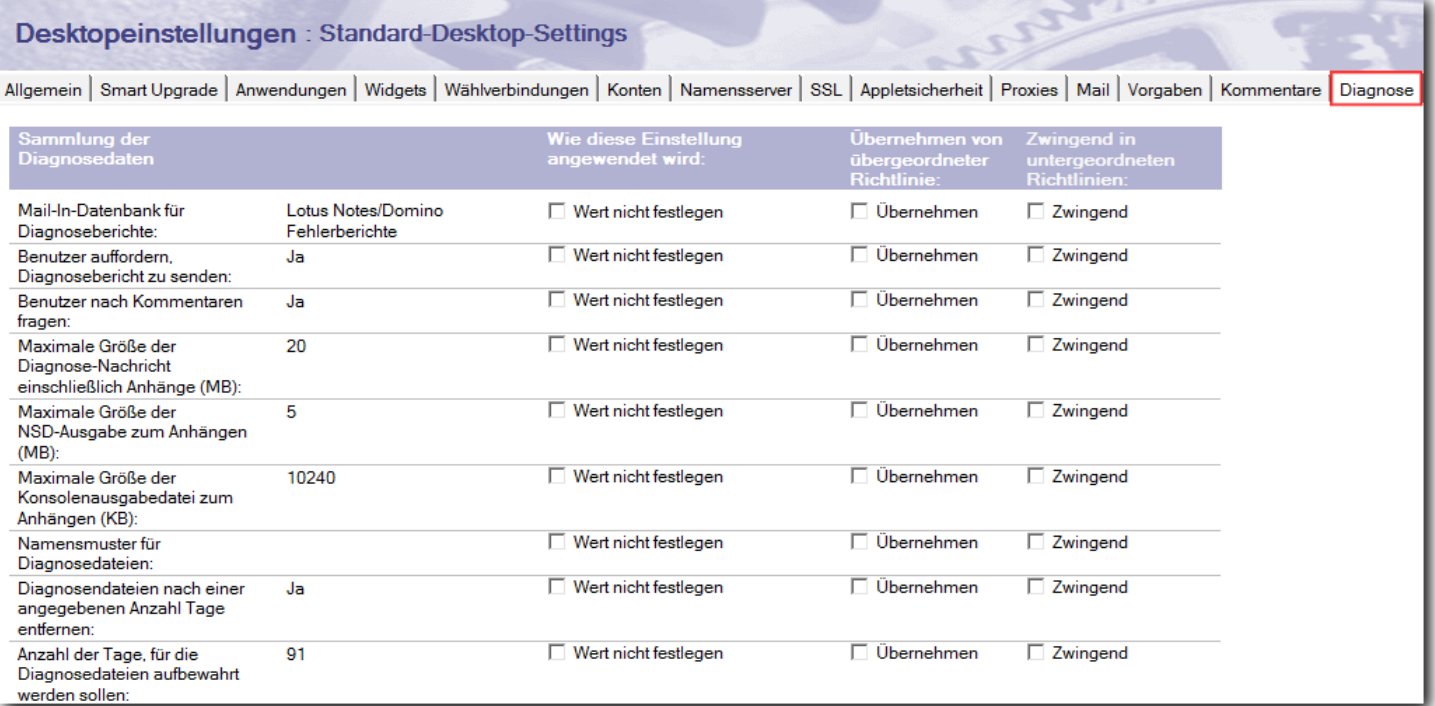

**C** assono

### **Message Tracking Collector (MTC)**

- MTC-Task sammelt Protokolle der Router
- ermöglicht so, eine Mail nachträglich nachzuverfolgen
- beantwortet Fragen, wie z. B.
	- Ist die Mail zugestellt worden?
	- Durch welche Server wurde sie geroutet?

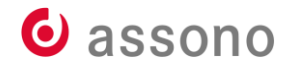

# **Message Tracking Collector (forts.)**

### • für Server: \*-Konfigurationsdokument

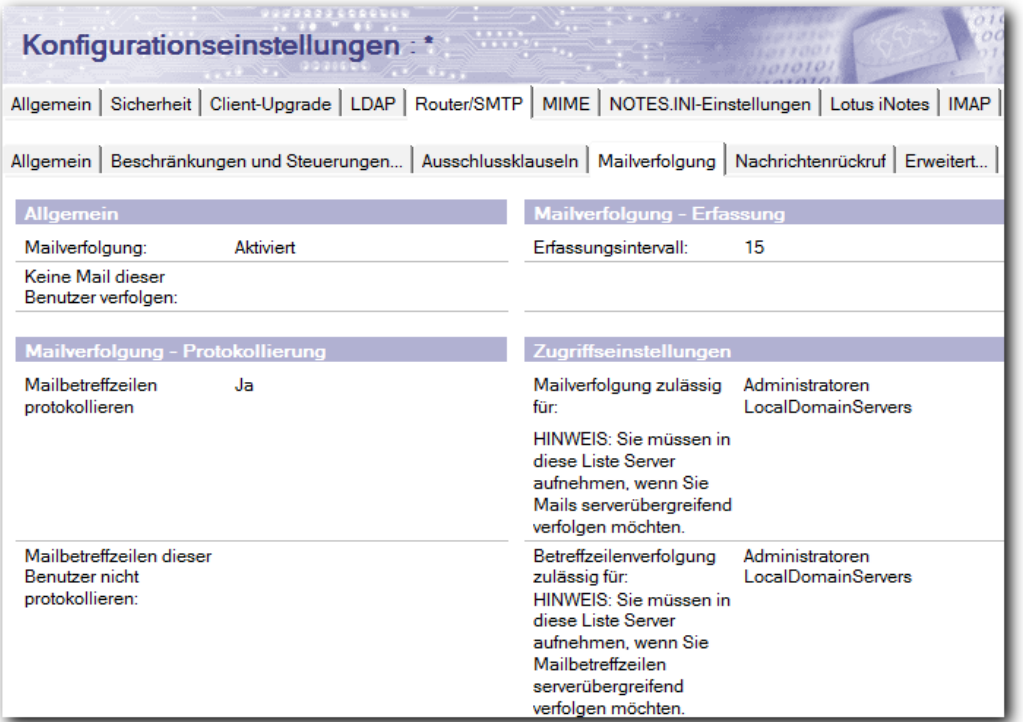

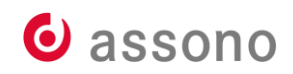

# **Message Tracking im Domino Administrator**

## • Messaging... - Tracking Center

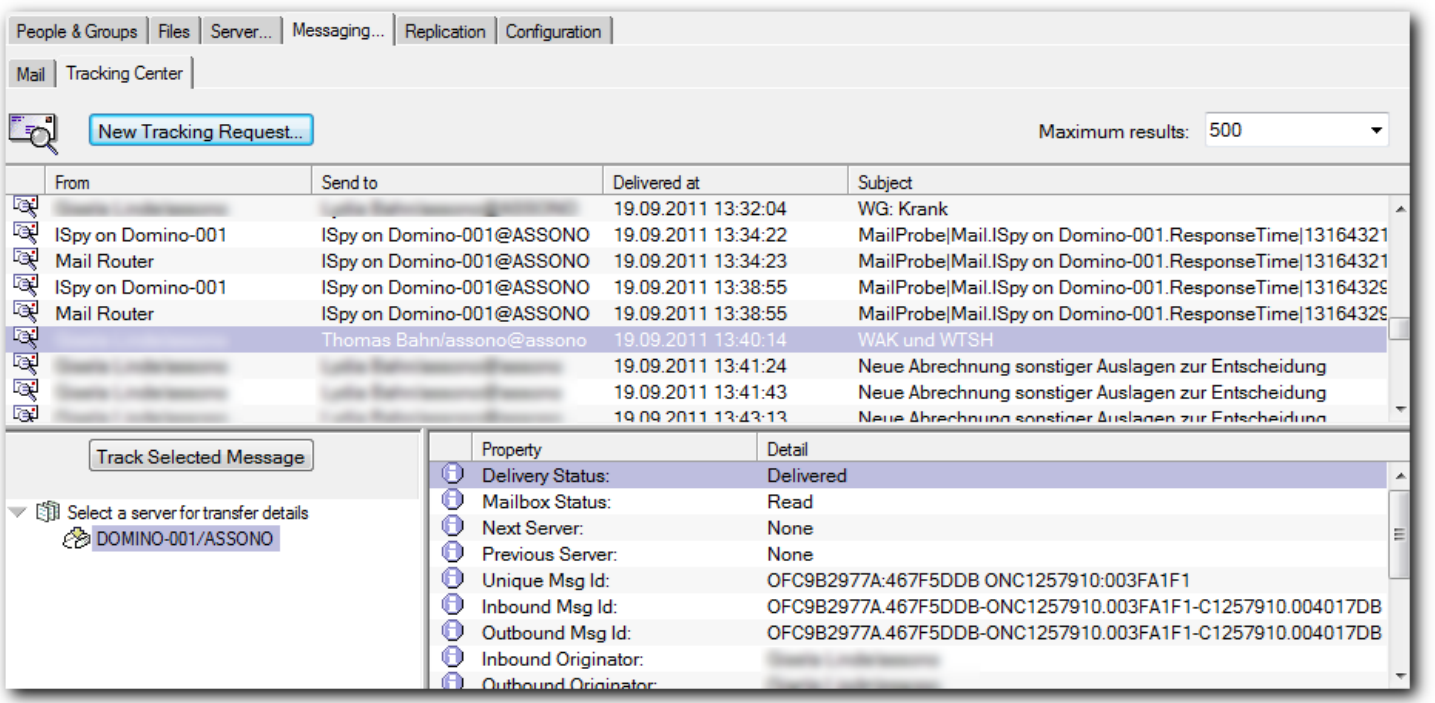

O assono

# **Selbst ist der Admin oder Do it yourself!**

- Monitoring Results: neue Auswertungen mit eigenen Ansichten
- Activity Trends: nur die großen Brocken
- DDM: Einfaches schneller schließen, Relevantes schneller sehen
- (Domain) Catalog: alle (!) Datenbanken und ACLen sehen
- Server-Protokolle gezielt auswerten

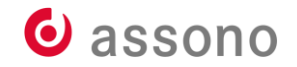

# **Monitoring Results: DAOS-Statistiken**

• Eigene Ansichten erschließen weitere Infos, z. B. zu DAOS:

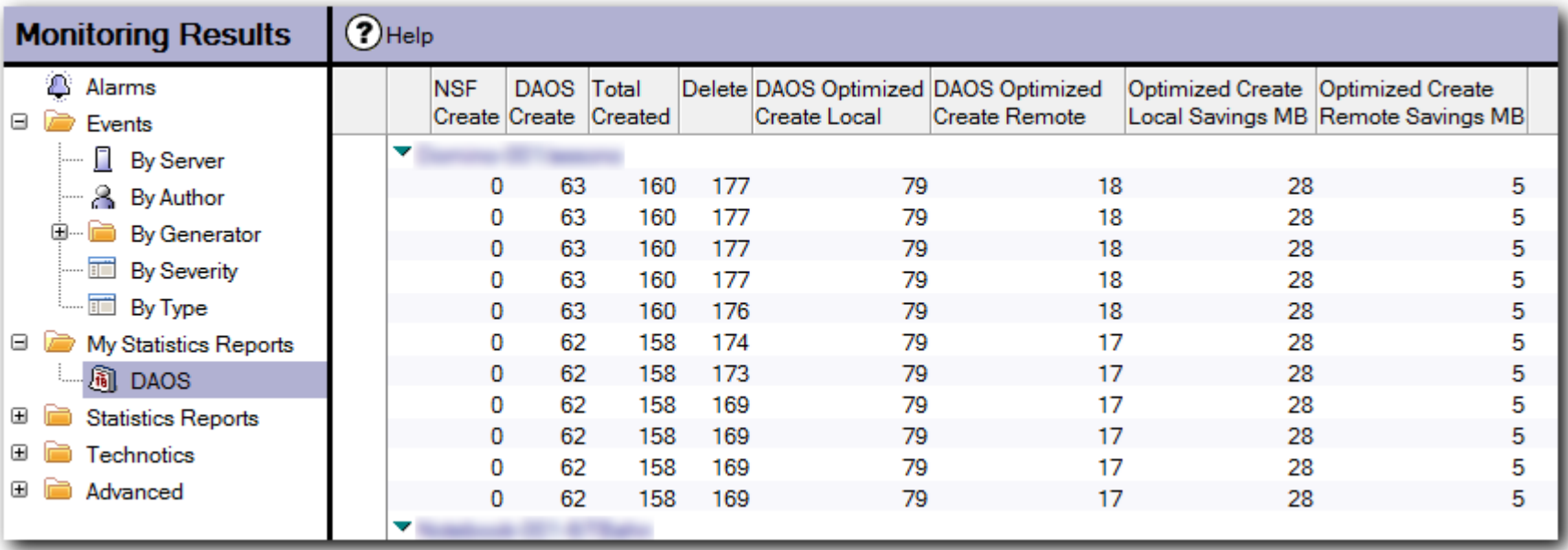

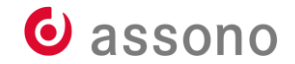

# **Monitoring Results: Disk-Verwendung**

# • Disk-Verwendung:

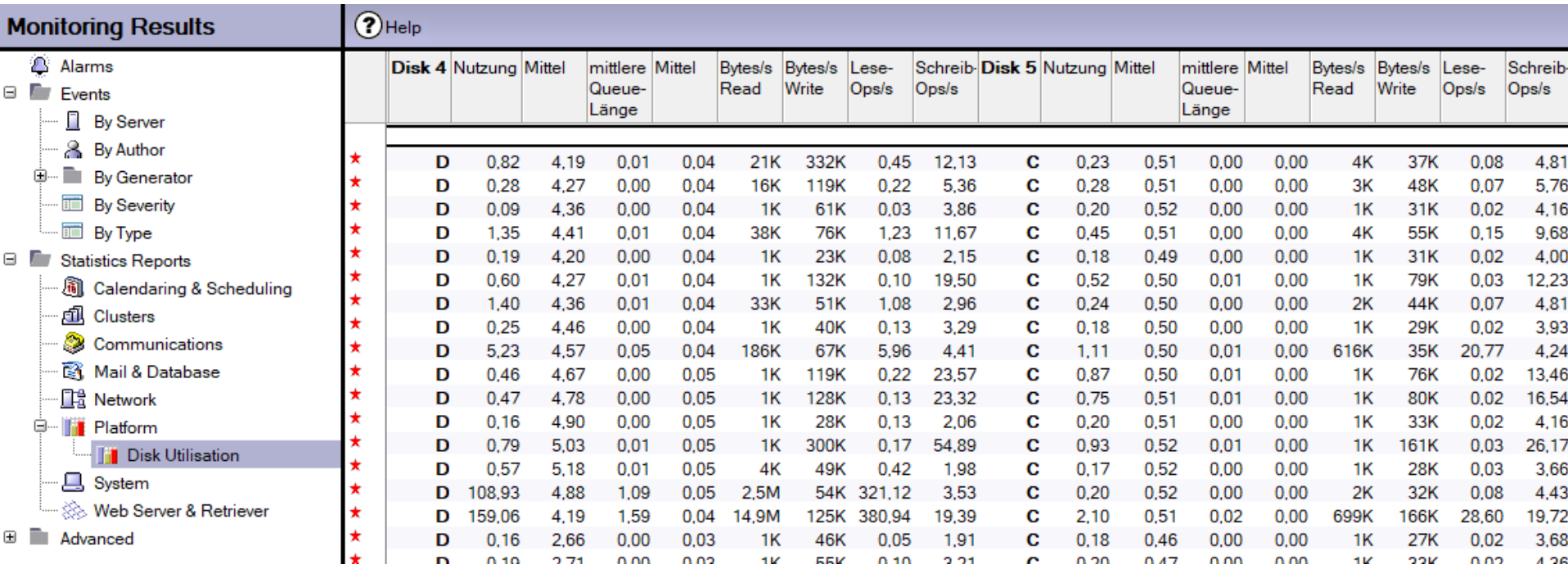

# **Activity Trends: Inaktive DBen, aber nur die großen Brocken**

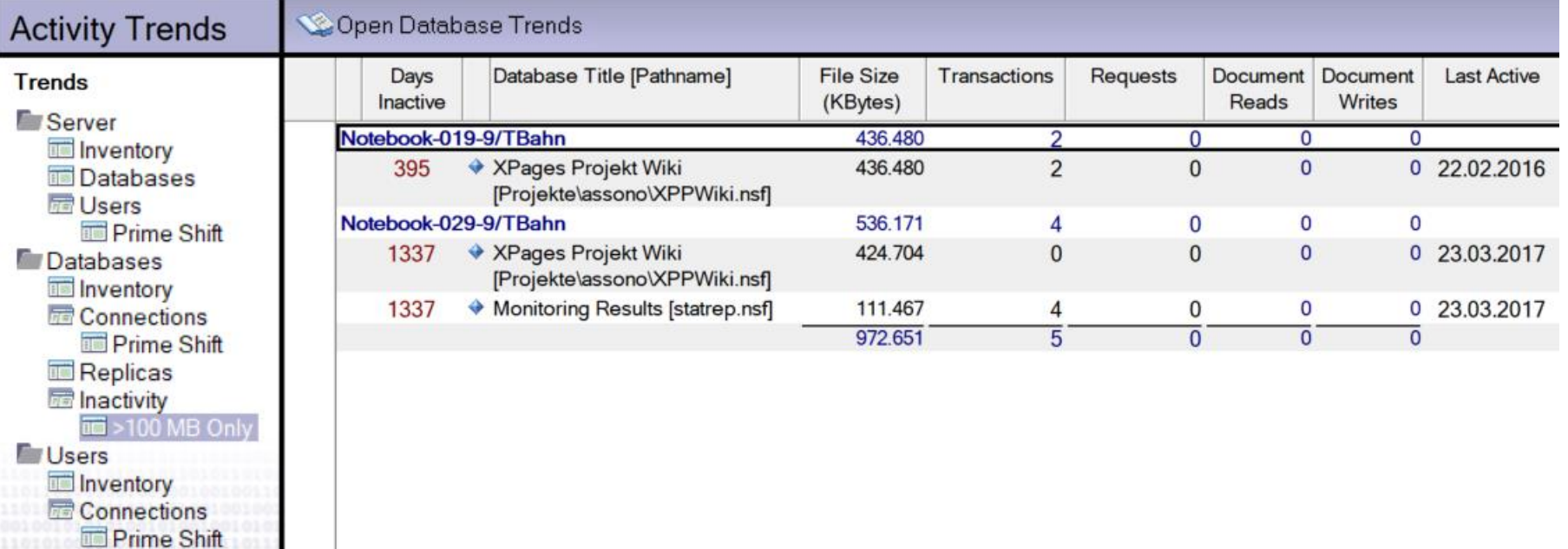

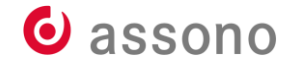

# **DDM: Einfaches schneller schließen, Relevantes schneller sehen**

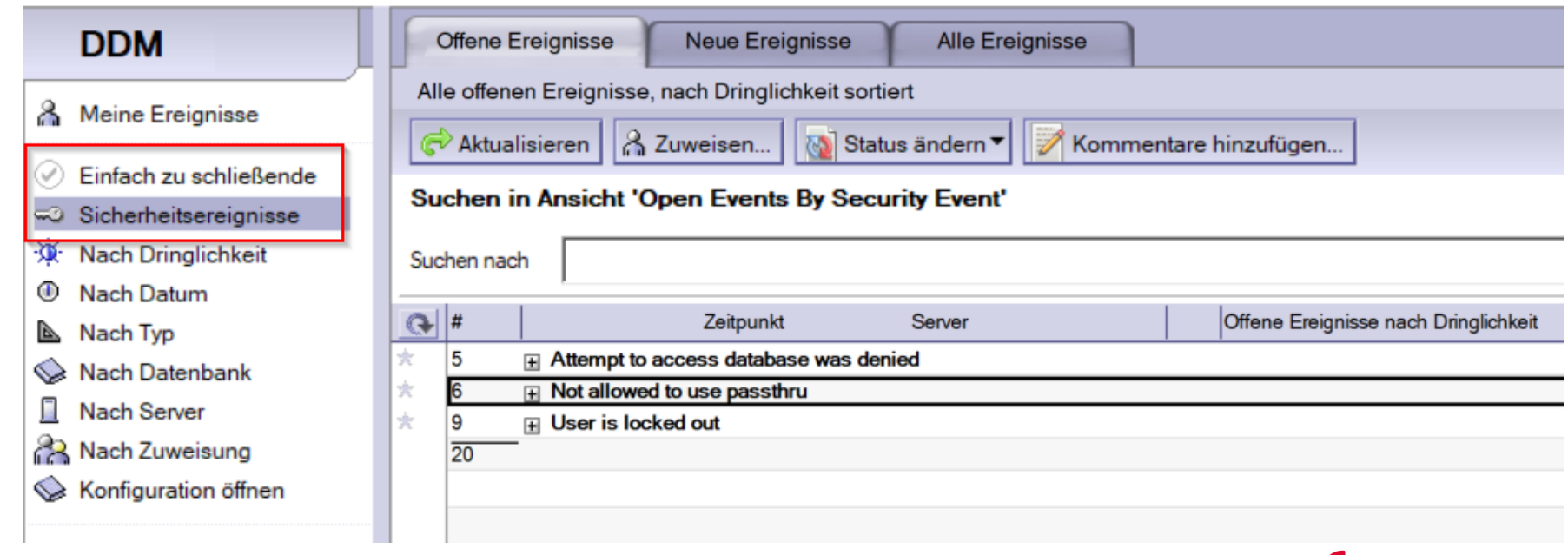

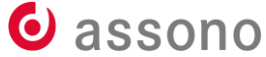

# **(Domain) Catalog: alle (!) Datenbanken und ACLen sehen**

### Anwendungskatalog

- (C) Domänensuche
- Zugriffskontrolllisten
- Inhalt
- Anwendungen
- Domänenindexer-Status
	- Dateisysteme
- Alle Anwendungen ▶
- Alle Zugriffskontrolllisten
- Werkzeuge
- Alle Anwendungen
	- mit Volltext-Index
		- 而 Nach Server & Dateipfad
	- Nach Administrationsserver  $\overline{\mathbb{H}}$
	- $\overline{\mathbb{T}}$ Nach Dateipfad
	- $\overline{\mathbb{H}}$ Nach Hierarchie
	- $\overline{\mathbb{T}}$ Nach Kategorie
	- $\overline{\mathbb{T}}$ Nach Replik-ID
	- $\overline{\mathbb{I}}$ Nach Schablone (geerbt)
	- $\overline{\mathbb{T}}$ Nach Schablone (ist, nur Repos, nur Domino-001)
	- Nach Schablone (ist) 而
	- 而 Nach Server
	- $\overline{\mathbb{I}}$ Nach Server & Dateipfad
	- **Nach Titel**
	- 一 Nach Titel (alle)
- ▼■ Alle Zugriffskontrolllisten
	- Nach Anwendung  $\overline{\mathbb{H}}$
	- Nach Name
	- Nach Zugriffsebene
- Werkzeuge
	- Finde mehrere Repliken auf einem Server
	- $\overline{\mathbb{T}}$ Finde mehrere Vorlagen auf einem Server

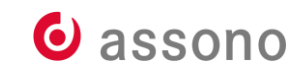

# **Server-Protokolle gezielt auswerten**

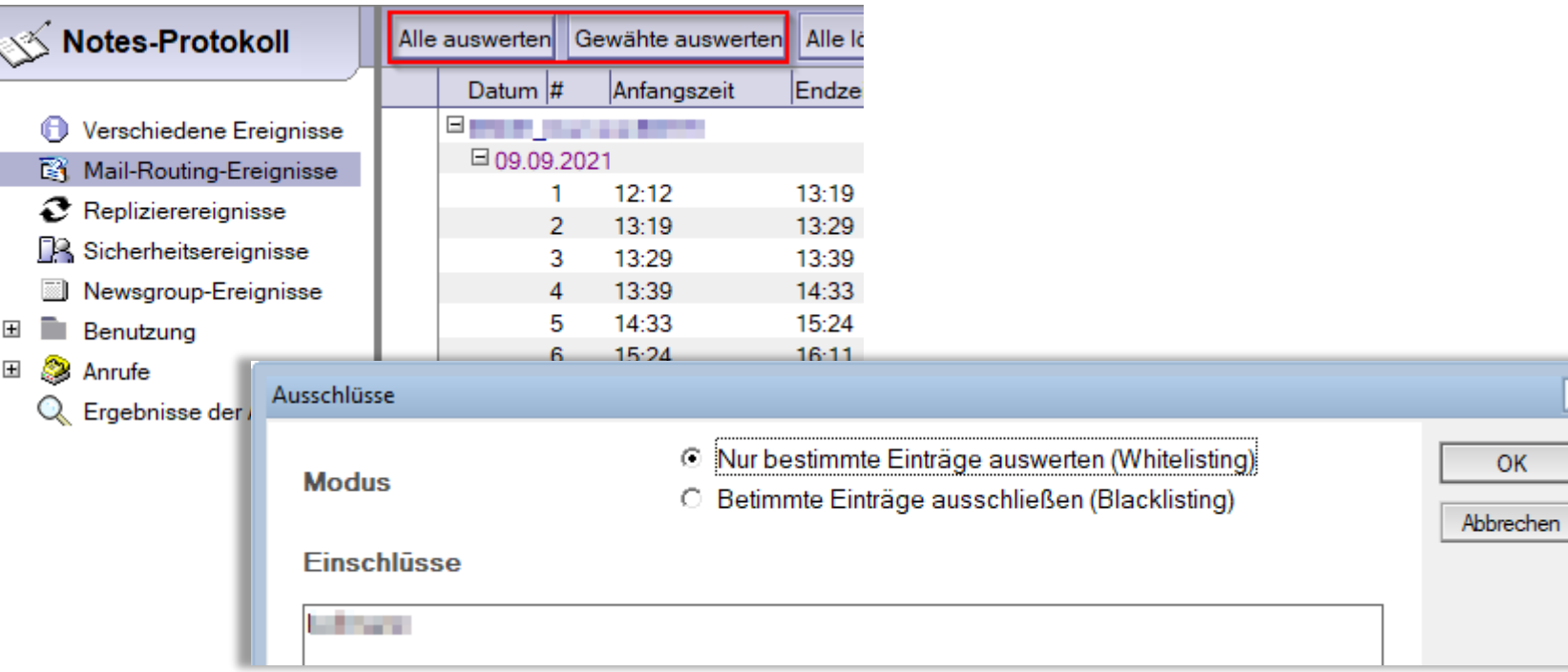

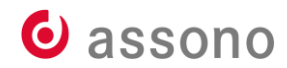

 $\overline{\mathbf{x}}$ 

### **Server-Protokolle gezielt auswerten**

**Export-Verzeichnis** 

<sup>F</sup> C:\Users\tbahn\Desktop』

**Nach Export folgendes** Programm ausführen

<sup>r</sup> C:\Program Files\Notepad++\notepad++.exe a

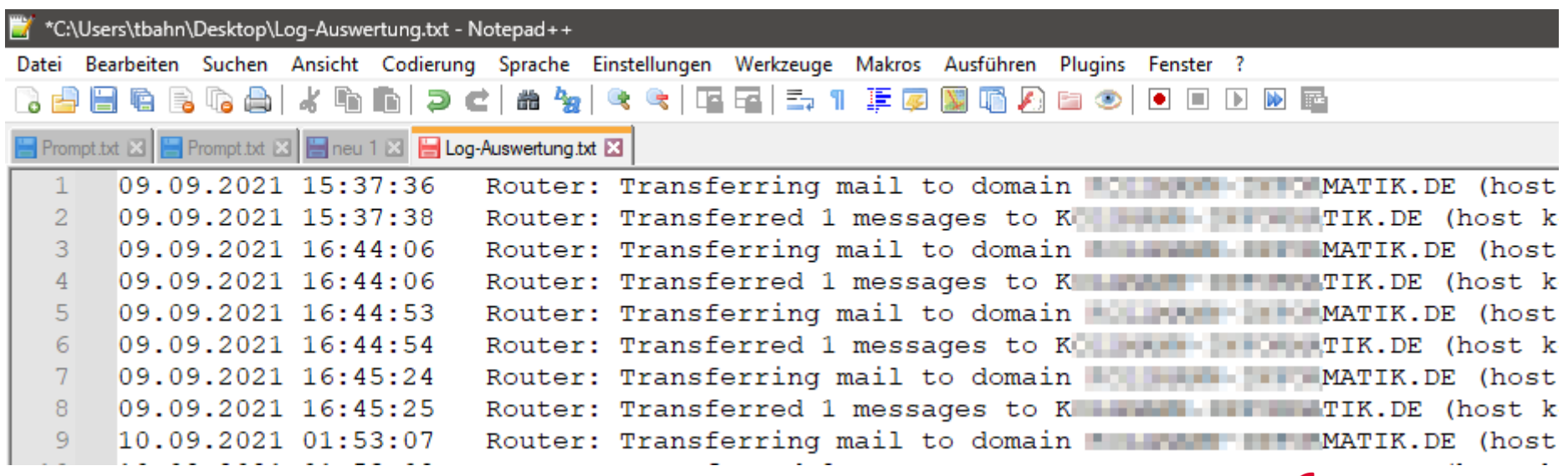

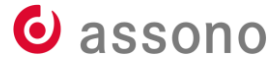

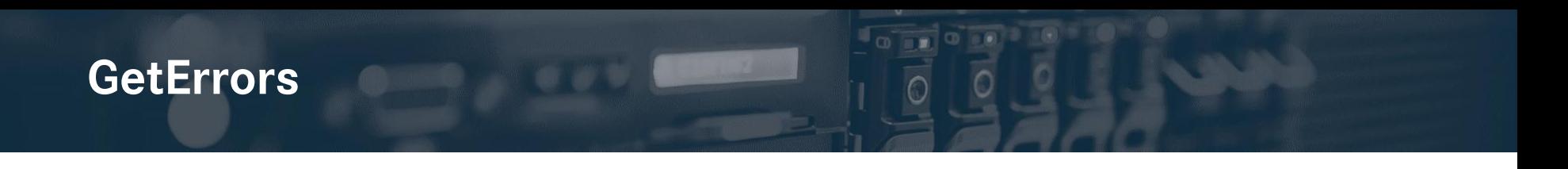

- [GetErrors](https://www.assono.de/blog/all-texts-from-notes-including-error-messages) ist eigentlich entstanden, um Fehlermeldungen des Notes-Clients per Desktop-Einstellungen zu ersetzen
- kann aber auch helfen, Meldungen zu "übersetzen".
- Die Anwendung liest die Meldungen des Notes-Clients aus den dll-Dateien aus und speichert sie.
- Jeweils einmal mit einem deutsch und einem englisch eingestellten Client machen, dann hat man über die Meldungs-ID die exakte "Übersetzung".  $\bullet$  assono

# **GetErrors (forts.)**

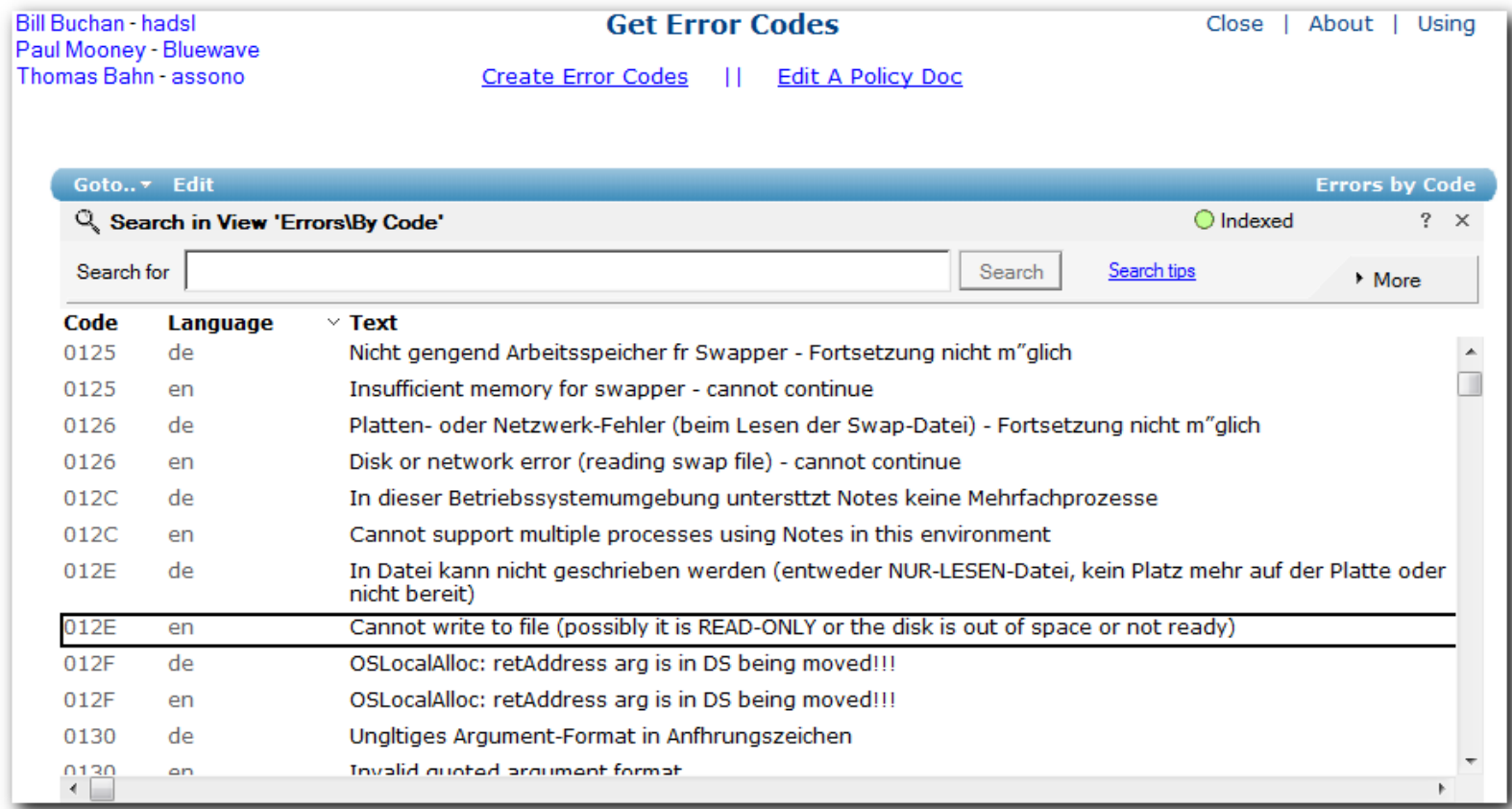

### **Der Blick von außen**

- Beispiel: Zabbix
- hätte aber auch Icinga, Nagios, … sein können
- Zabbix ist kommerziell kostenlos unbegrenzt nutzbar
- viele Integrationen, ständig werden es mehr
- professionelle Services und Kurse verfügbar
- … und sogar Bücher

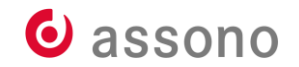

### **Zentrale Bausteine von Zabbix**

- Host
- Item
- Trigger
- Template
- Discovery

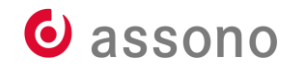

# **Wo bekommen die Items ihre Werte her?**

- Simple check
- Agent (passiv)
- Agent active
- Agent 2 (Neuimplementierung in Go)
- SNMP

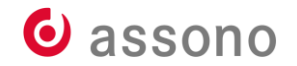

# **Zabbix für Domino: Ports offen und Verbindungen möglich?**

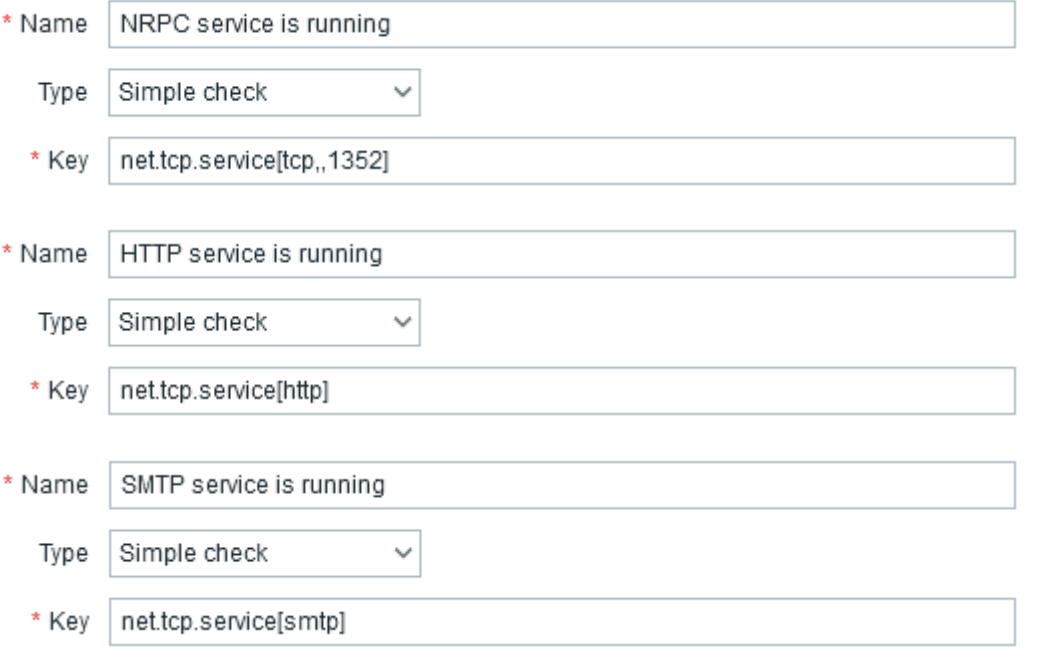

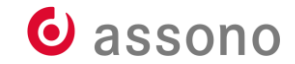

# **Zabbix für Domino: Läuft der Linux-Dienst?**

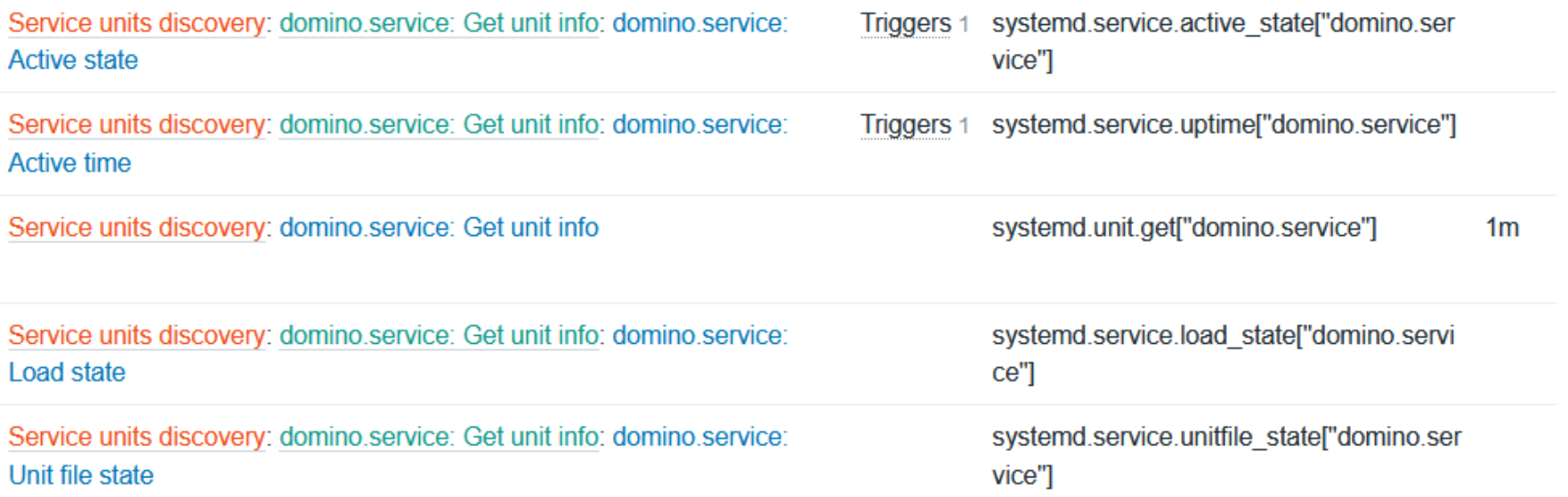

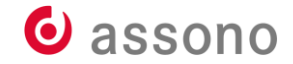

# **Zabbix für Domino: Läuft der Windows-Dienst?**

Windows services discovery: State of service "HCLDominoServer(DDomino-004-Daten)" (HCL Domino Server (DDomino-004-Daten))

Windows services discovery: State of service "LNSNMP" (HCL Domino SNMP Agent)

**Triggers 1** service.info["HCLDominoServer 1m (DDomino-004-Daten)", state]

**Triggers 1** service.info["LNSNMP",state]  $1<sub>m</sub>$ 

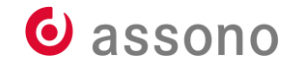

# **Daten von der Maschine unterhalb des Domino-Servers**

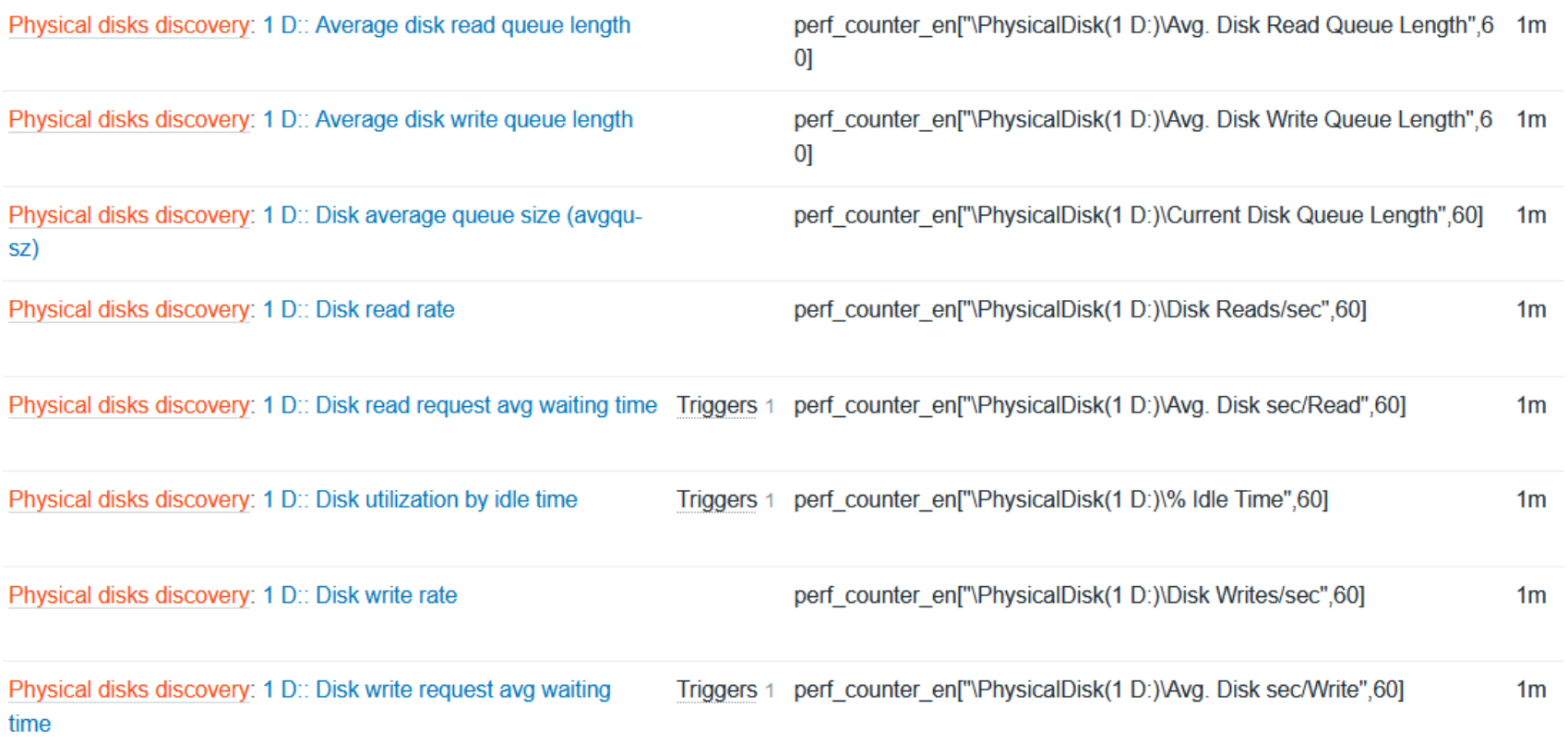

### **Was ist SNMP**

- Simple Network Management Protocol
- SNMP-Manager: zentrale Managementstation
- SNMP-Agent
- Management Information Base (MIB)
- Object Identifier (OID)

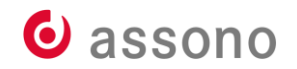

### **Domino und SNMP**

- SNMP benutzen, um an Domino-spezifische Informationen zu kommen, z. B. Statistiken
- OS-Master Agent + LNSNMP Slave Agent
- Domino-Tasks:
	- HCL Domino QuerySet Handler
	- HCL Domino Event Interceptor
	- Statistic Collector

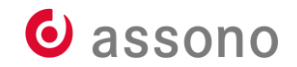

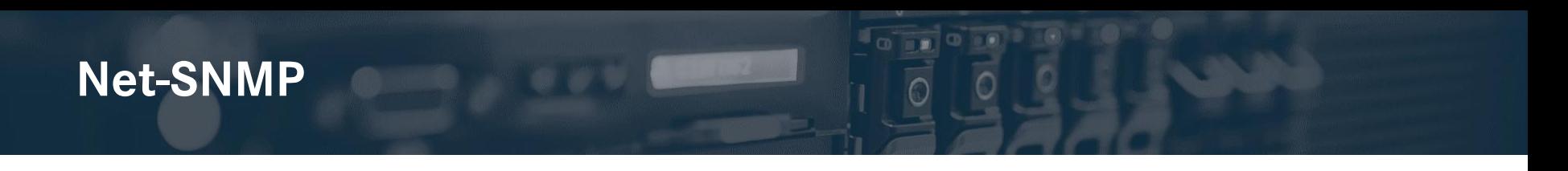

- <http://www.net-snmp.org/>
- nur Source-Code-Downloads, aber Wiki ([http://www.net](http://www.net-snmp.org/wiki/)[snmp.org/wiki/\)](http://www.net-snmp.org/wiki/), Tutorials ([http://www.net](http://www.net-snmp.org/wiki/index.php/Tutorials)[snmp.org/wiki/index.php/Tutorials\)](http://www.net-snmp.org/wiki/index.php/Tutorials) und Dokumentation [\(http://www.net-snmp.org/docs/man/\)](http://www.net-snmp.org/docs/man/)
- Oder "unofficial": net-snmp tools compiled for windows [https://www.elifulkerson.com/articles/net-snmp-windows](https://www.elifulkerson.com/articles/net-snmp-windows-binary-unofficial.php)[binary-unofficial.php](https://www.elifulkerson.com/articles/net-snmp-windows-binary-unofficial.php)

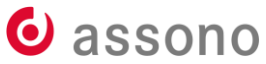

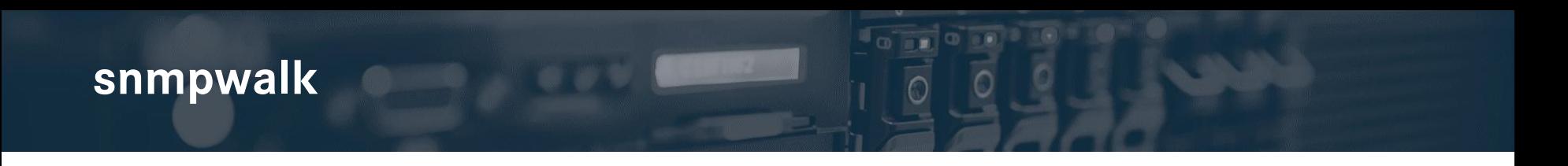

- The snmpwalk command is a shorthand way to use multiple GETNEXT requests without having to type lots of different commands, fire off lots of different GETNEXT and view your infrastructure health. We look at some snmpwalk examples on Windows and Linux.
- snmpwalk Examples & Commands for Windows and Linux [https://www.comparitech.com/net-admin/snmpwalk](https://www.comparitech.com/net-admin/snmpwalk-examples-windows-linux/)[examples-windows-linux/](https://www.comparitech.com/net-admin/snmpwalk-examples-windows-linux/)

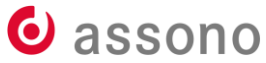

snmpwalk -v1 -c public 127.0.0.1 system

```
SNMPv2-MIB::sysDescr.0 = STRING: Hardware: Intel64 Family 6 Model 154 
Stepping 3 AT/AT COMPATIBLE - Software: Windows Version 6.3 (Build 22621 
Multiprocessor Free)
SNMPv2-MIB::sysObjectID.0 = OID: SNMPv2-SMI::enterprises.311.1.1.3.1.1
DISMAN-EVENT-MIB::sysUpTimeInstance = Timeticks: (800408) 2:13:24.08
SNMPv2-MIB::sysContact.0 = STRING:
SNMPv2-MIB::sysName.0 = STRING: Notebook-063.assono.gmbh
SNMPv2-MIB::sysLocation.0 = STRING:
SNMPv2-MIB::sysServices.0 = INTEGER: 79
```
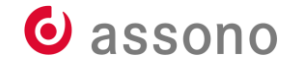

### **Paessler SNMP Tester 5.2.1**

- "Der Paessler SNMP Tester kann dem Netzwerk-Admin in vielerlei Hinsicht nützlich sein – mal eben nachsehen, ob ein Gerät überhaupt SNMP spricht, den gerade gesetzten 'Community String' ausprobieren oder auf die Schnelle einen einzelnen SNMP-Wert auslesen."
- [www.heise.de/download/product/paessler-snmp-tester-29883](https://www.heise.de/download/product/paessler-snmp-tester-29883)
- [www.paessler.com/tools/snmptester](https://www.paessler.com/tools/snmptester)

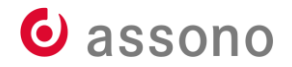

### **Paessler SNMP Tester**

#### D Paessler SNMP Tester - 20.2.4

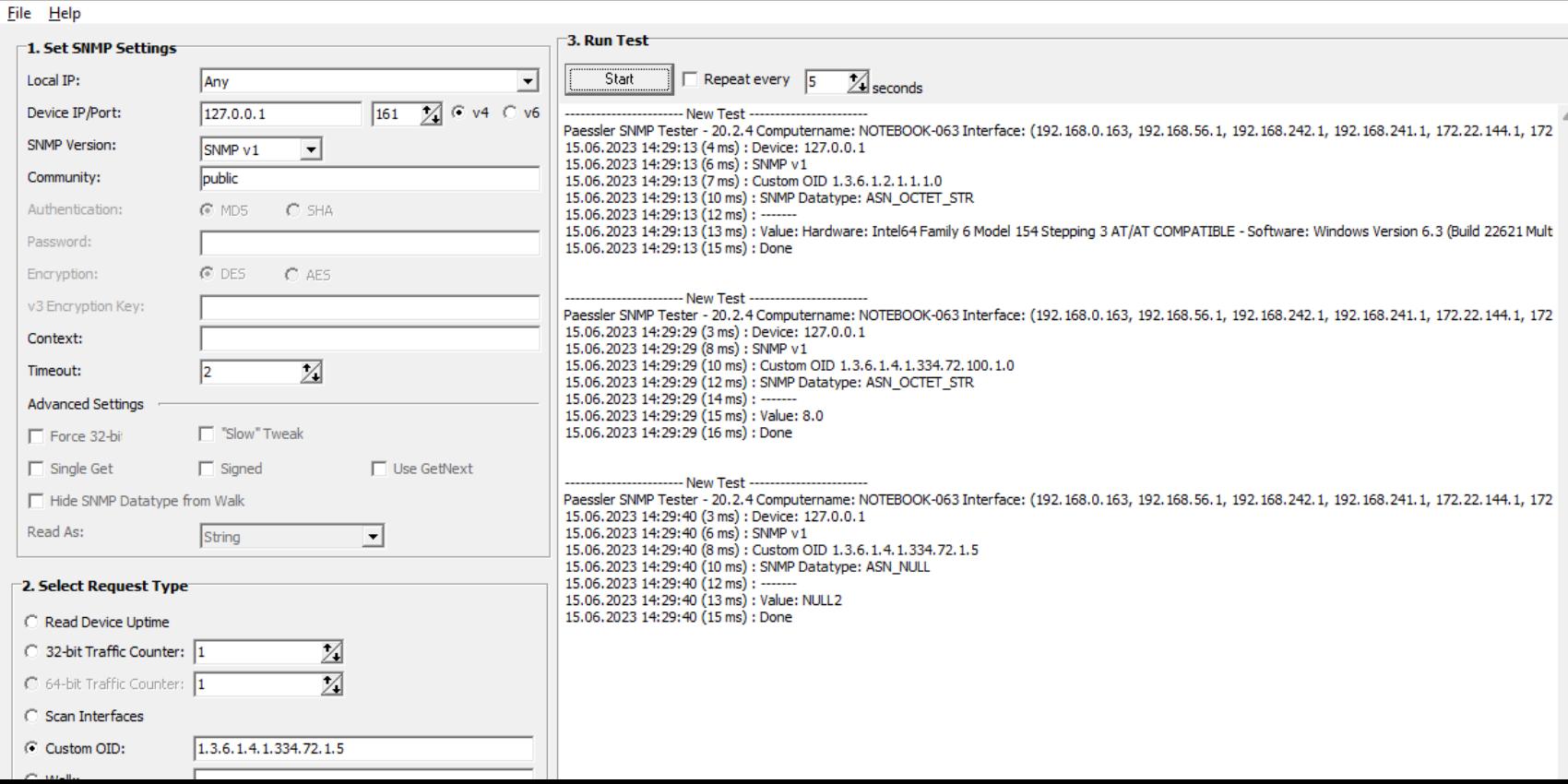

### **iReasoning MIB Browser**

- "Der iReasoning MIB Browser hilft Administratoren beim Verwalten von SNMP-fähigen Netzwerkgeräten und –anwendungen. Die Software lädt sämtliche Informationen aus der Management Information Base (MIB) und enthält einen Receiver zum Empfangen spezieller SNMP-Traps (Netzwerk-Daten)."
- Der MIB Browser ist kostenlos in der Personal-Edition erhältlich.
- MIB Browser Free Personal Edition

[www.ireasoning.com/downloadmibbrowserfree.php](https://www.ireasoning.com/downloadmibbrowserfree.php)

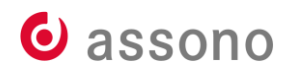

# **iReasoning MIB Browser**

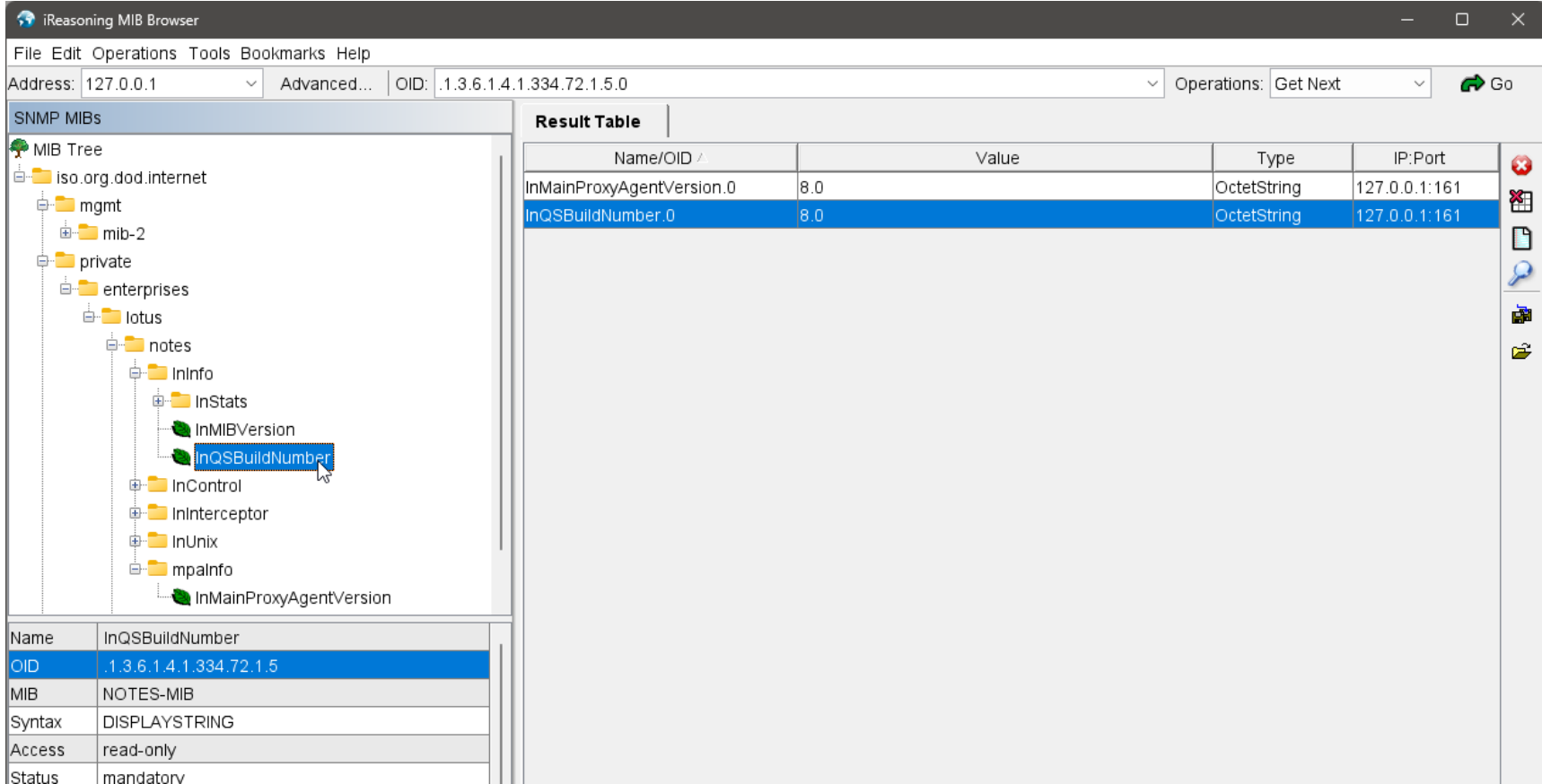
#### **SNMP-Installation unter Windows**

- How to install and configure SNMP service on Windows 10/11? <https://theitbros.com/snmp-service-on-windows-10/>
- Abschnitt auch für Windows Server
- Es geht um den Master Agent

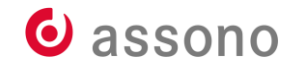

#### **Windows Server Feature installieren**

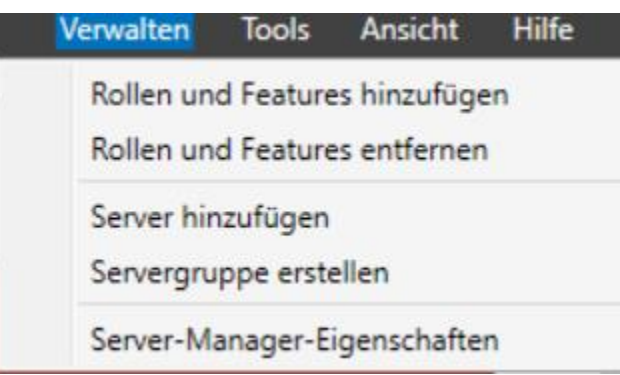

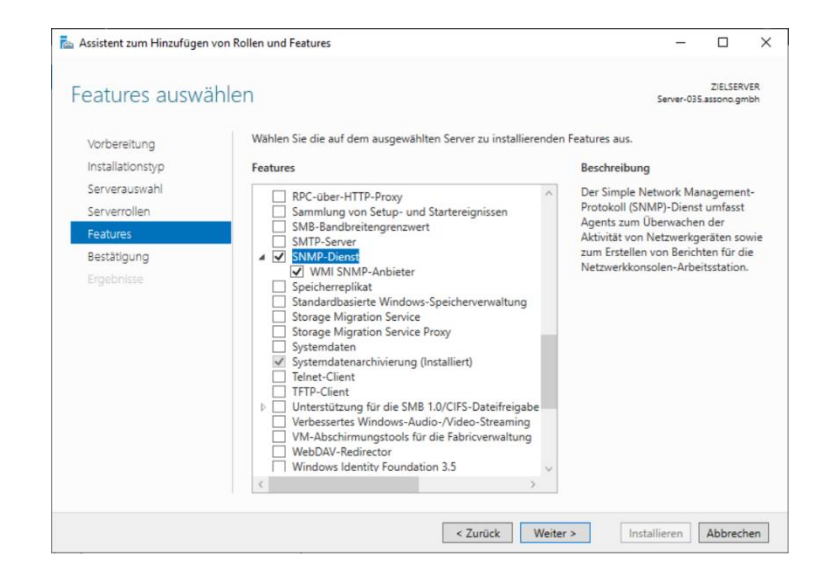

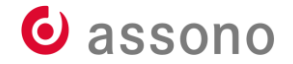

### **SNMP-Trap: Dienst und Firewall-Regeln aktivieren**

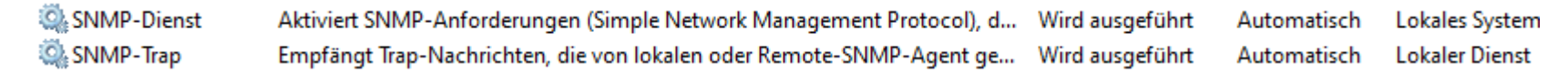

#### Windows Defender Firewall mit erweiterter Sicherheit

Datei Aktion Ansicht ?

**Contract Contract Contract** 

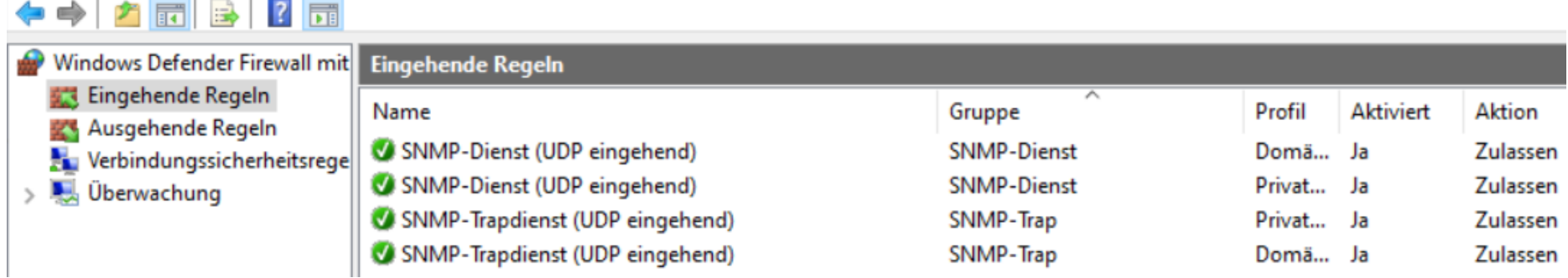

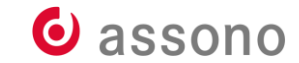

## **Windows-SNMP: Agent-Einstellungen**

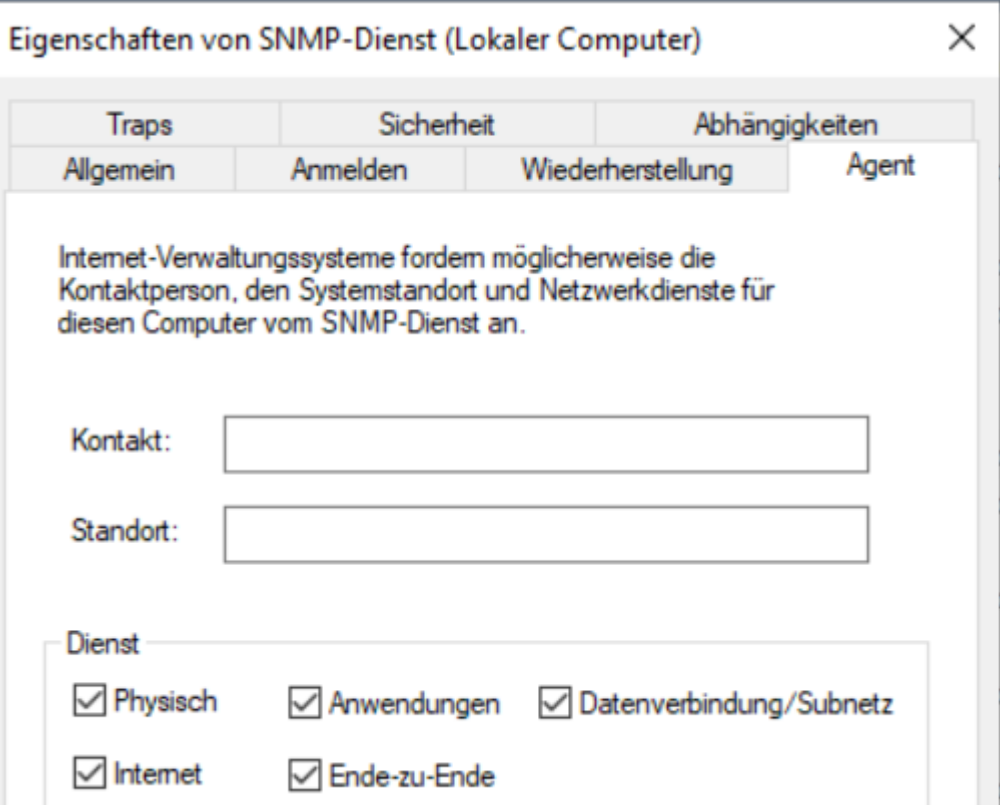

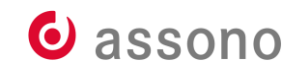

#### **Windows-SNMP: Sicherheitseinstellungen**

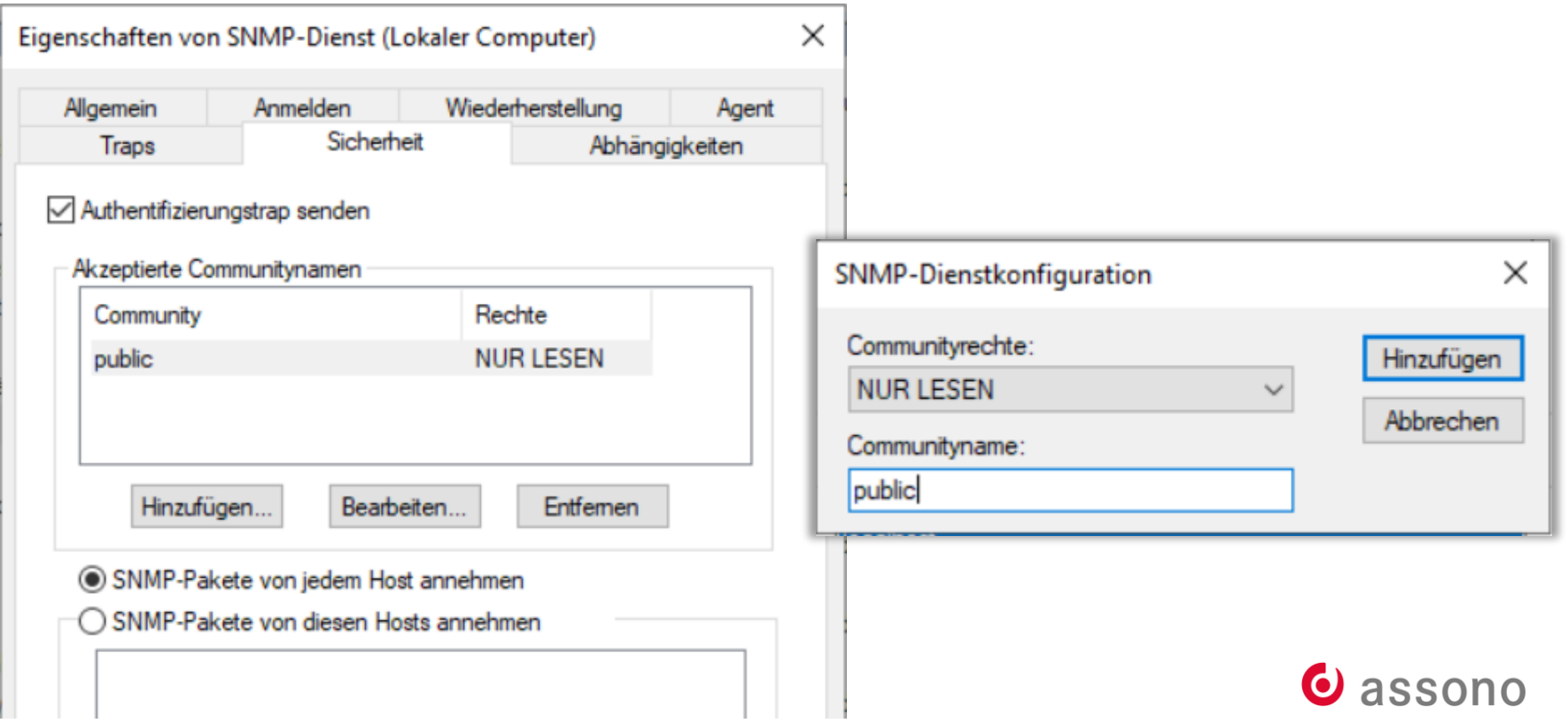

#### **Windows-Firewall: eingehende Regel für Domino-SNMP**

#### ◉ Port

Regel, die die Verbindungen für einen TCP- oder UDP-Port steuert.

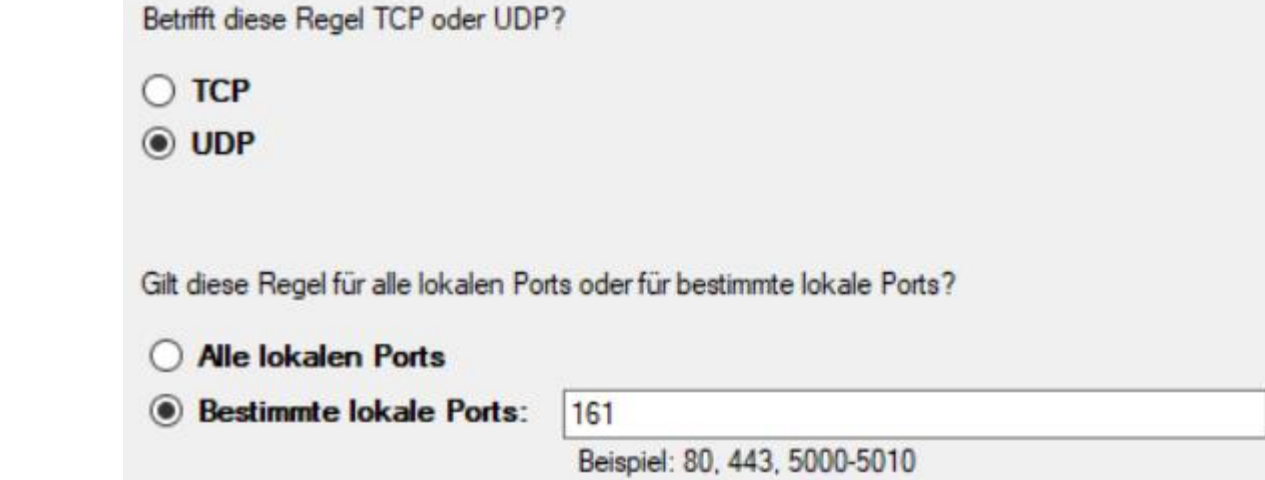

#### Verbindung zulassen  $\odot$

Dies umfasst sowohl mit IPsec geschützte als auch nicht mit IPsec geschützte Verbindungen.

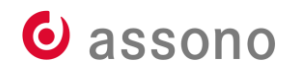

#### **Installation Domino-SNMP unter Windows**

net stop snmp SNMP-Dienst wird beendet.. SNMP-Dienst wurde erfolgreich beendet.

cd "\Program Files\HCL\Domino"

lnsnmp.exe –Sc

Service creation complete.

net start snmp

SNMP-Dienst wird gestartet.

SNMP-Dienst wurde erfolgreich gestartet.

net start lnsnmp

HCL Domino SNMP Agent wird gestartet.

HCL Domino SNMP Agent wurde erfolgreich gestartet.

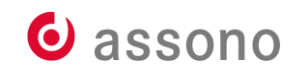

#### **Weiter im Domino Administrator/auf der Konsole**

load quryset QuerySet Handler started HCL Domino QuerySet Handler (Version 8.0)

load intrcpt HCL Domino Event Interceptor (Version 8.0) Event Interceptor started

load collect Statistic Collector started

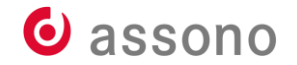

#### **Weiter im Domino Administrator/auf der Konsole**

show task only Task Description … Statistic Collector Idle Event Interceptor Idle QuerySet Handler Idle …

set config ServerTasks=…,QurySet,Intrcpt,Collect

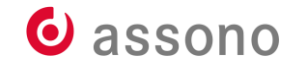

#### **Domino-SNMP: Windows-Dienst auf Automatisch**

 $\wedge$ Name Beschreibung HCL Domino Server (DDomino-004-D... HCL Domino Server (DDomino-004-Daten) **C.** HCL Domino SNMP Agent

**Status** Starttyp Wird ausgeführt Automatisch Wird ausgeführt Automatisch

Anmelden als Lokales System Lokales System

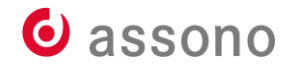

• Rocky Linux 8 und Artverwandte:

dnf install net-snmp net-snmp-utils

• Firewall-Regel für SNMP:

firewall-cmd --zone=public --add-service snmp –permanent success

firewall-cmd –reload success

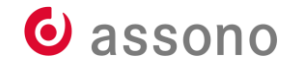

• SNMP-Konfiguration ersetzen:

cd /etc/snmp/ mv snmpd.conf snmpd.conf.orig cp /opt/hcl/domino/notes/latest/linux/net-snmpd.conf ./snmpd.conf

• Master Agent starten und bei Erfolg auf Dauer aktivieren:

systemctl start snmpd

systemctl status snmpd

systemctl enable snmpd

Created symlink /etc/systemd/system/multi-user.target.wants/snmpd.service → /usr/lib/systemd/system/snmpd.service.

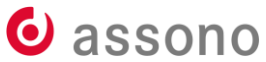

#### • LNSNMP starten:

cd /opt/hcl/domino/notes/latest/linux/

./lnsnmp.sh status lnsnmp wurde beendet

./lnsnmp.sh start Starting lnsnmp:  $\begin{bmatrix} & 0 & 1 \\ 0 & 0 & 1 \end{bmatrix}$ HCL Domino SNMP Agent (Version 8.0) Copyright (c) HCL Technologies 1994, 2019. All Rights Reserved.

./lnsnmp.sh status lnsnmp (PID 892509) wird ausgeführt ...

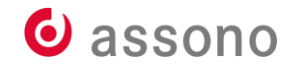

#### • LNSNMP aktivieren:

ln -f -s /opt/hcl/domino/notes/latest/linux/lnsnmp.sh /etc/rc.d/init.d/lnsnmp

chkconfig --add lnsnmp chkconfig lnsnmp on

#### • LNSNMP stoppen und als Dienst starten:

./lnsnmp.sh stop Shutting down lnsnmp: Caught signal  $15$  -- exiting!  $[$  OK ]

service lnsnmp start Starting lnsnmp (via systemctl):  $\qquad \qquad \qquad \qquad \qquad \qquad \qquad \qquad \qquad \qquad \text{OK}$ 

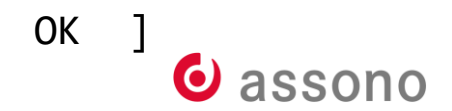

• LNSNMP-Dienst kontrollieren:

service lnsnmp status

…

● lnsnmp.service - LSB: HCL Domino SNMP Agent Loaded: loaded (/etc/rc.d/init.d/lnsnmp; generated) Active: active (running) since Thu 2023-06-15 20:55:10 CEST; 12s ago

```
server-039 systemd[1]: Starting LSB: HCL Domino SNMP Agent...
server-039 lnsnmp[892738]: Starting lnsnmp: [ OK ]
server-039 lnsnmp[892747]: HCL Domino SNMP Agent (Version 8.0)
server-039 lnsnmp[892747]: Copyright (c) HCL Technologies 1994, 2019. All 
Rights Reserved.
server-039 systemd[1]: Started LSB: HCL Domino SNMP Agent.
```
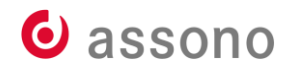

#### **Weiter im Domino Administrator/auf der Konsole**

load quryset QuerySet Handler started HCL Domino QuerySet Handler (Version 8.0)

load intrcpt HCL Domino Event Interceptor (Version 8.0) Event Interceptor started

load collect Statistic Collector started

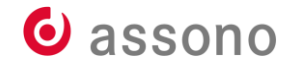

#### **Weiter im Domino Administrator/auf der Konsole**

show task only Task Description … Statistic Collector Idle Event Interceptor Idle QuerySet Handler Idle …

set config ServerTasks=…,QurySet,Intrcpt,Collect

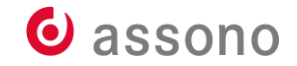

# **SNMP aufrufen**

• SNMP-Requests an das Betriebssystem:

lsnmpwalk -v1 -c public 127.0.0.1 system

SNMPv2-MIB::sysDescr.0 = STRING: Linux notebook-tb01 4.18.0- 477.13.1.el8\_8.x86\_64 #1 SMP Tue May 30 22:15:39 UTC 2023 x86\_64 SNMPv2-MIB::sysObjectID.0 = OID: NET-SNMP-MIB::netSnmpAgentOIDs.10

snmpwalk -v1 -c public 127.0.0.1 1.3.6.1.2.1.1.1.0

…

SNMPv2-MIB::sysDescr.0 = STRING: Linux notebook-tb01 4.18.0-477.13.1.el8\_8.x86\_64 #1 SMP Tue May 30 22:15:39 UTC 2023 x86\_64

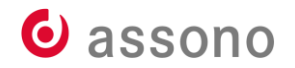

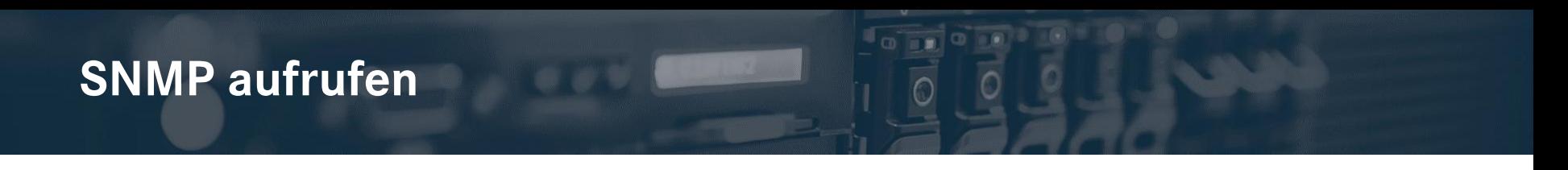

• SNMP-Requests an LNSNMP-Agenten:

snmpwalk -v1 -c public -m c:/Domino/domino.mib 127.0.0.1 1.3.6.1.4.1.334.72.100.1

NOTES-MIB::lnMainProxyAgentVersion.0 = STRING: "8.0"

• SNMP-Requests an QuerySet-Task: snmpwalk -v1 -c public -m c:/Domino/domino.mib 127.0.0.1

1.3.6.1.4.1.334.72.1.5.0

NOTES-MIB::lnQSBuildNumber.0 = STRING: "8.0"

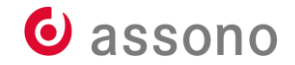

# **SNMP aufrufen**

• SNMP-Requests an die Mail-Statistiken:

```
snmpwalk -v1 -c public -m c:/Domino/domino.mib 127.0.0.1 
1.3.6.1.4.1.334.72.1.1.4
```

```
NOTFS-MTB::lnDeadMail.0 = INTFGFR: 0NOTES-MIB::lnWaitingMail.0 = INTEGER: 0
NOTES-MIB::lnNumWaitingRecipients.0 = INTEGER: 0
NOTES-MIB::lnMailDomain.0 = STRING: "TBAHN.NOTES-MIB::lnMailHold.0 = INTEGER: 0
NOTES-MIB::lnMailTotalPending.0 = INTEGER: 0
NOTES-MIB::lnMailWaitingforDNS.0 = INTEGER: 0
```
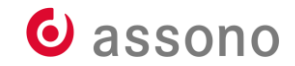

#### **Zabbix, Domino und SNMP**

- Welche Werte mit welchen OIDs gibt es?
- domino.mib: vollständiger Katalog
- Items und Trigger manuell erstellen: viel Arbeit
- Ich hab' da mal was vorbereitet: mein HCL Domino-Template.yml
- Basis: Zabbix template for IBM Lotus Domino, [github.com/5kr1p7/zabbix-template-domino](https://github.com/5kr1p7/zabbix-template-domino)

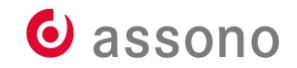

#### **Domino per SNMP überwachen: Template importieren**

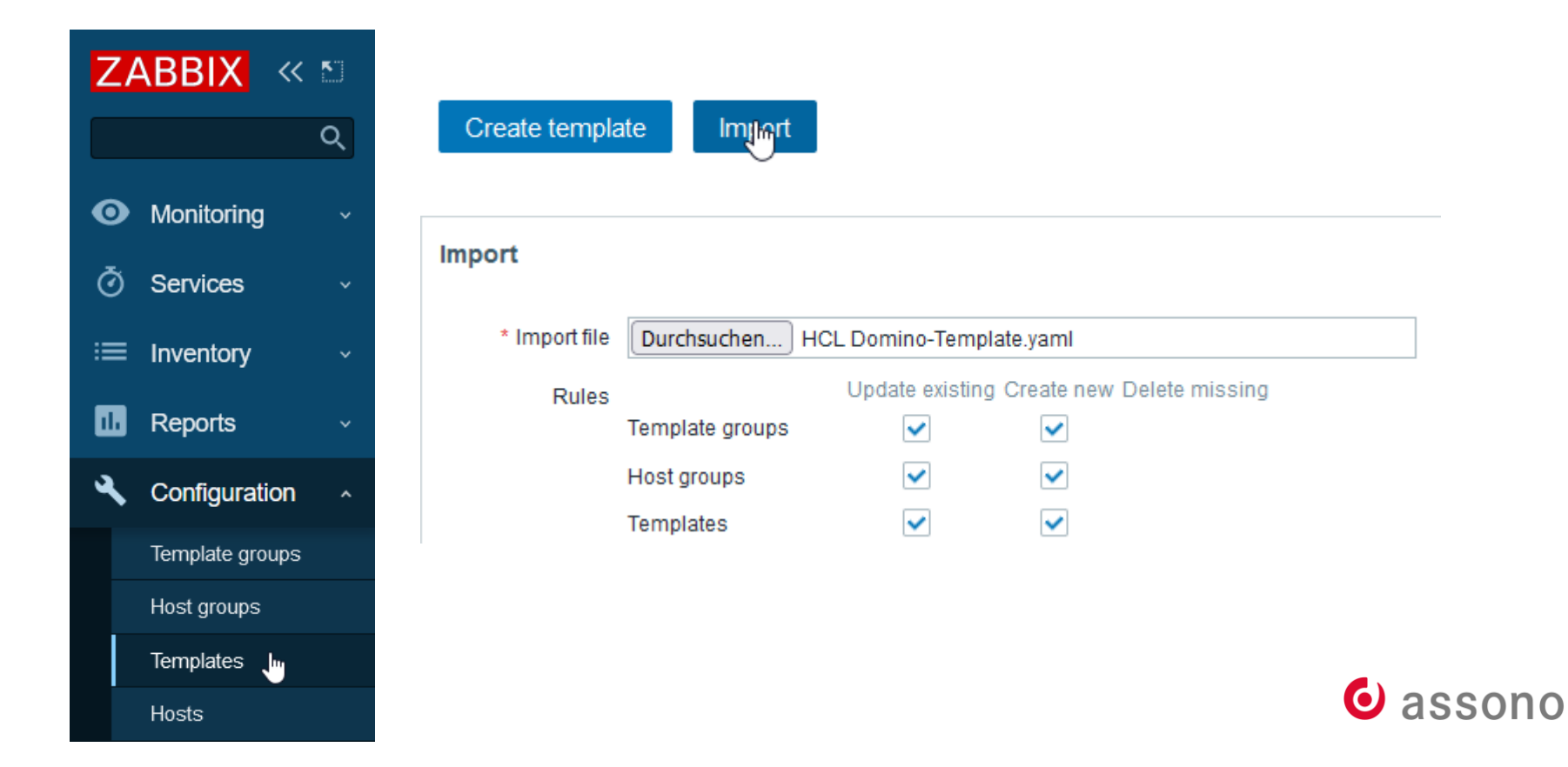

## **Domino per SNMP überwachen: Template importieren**

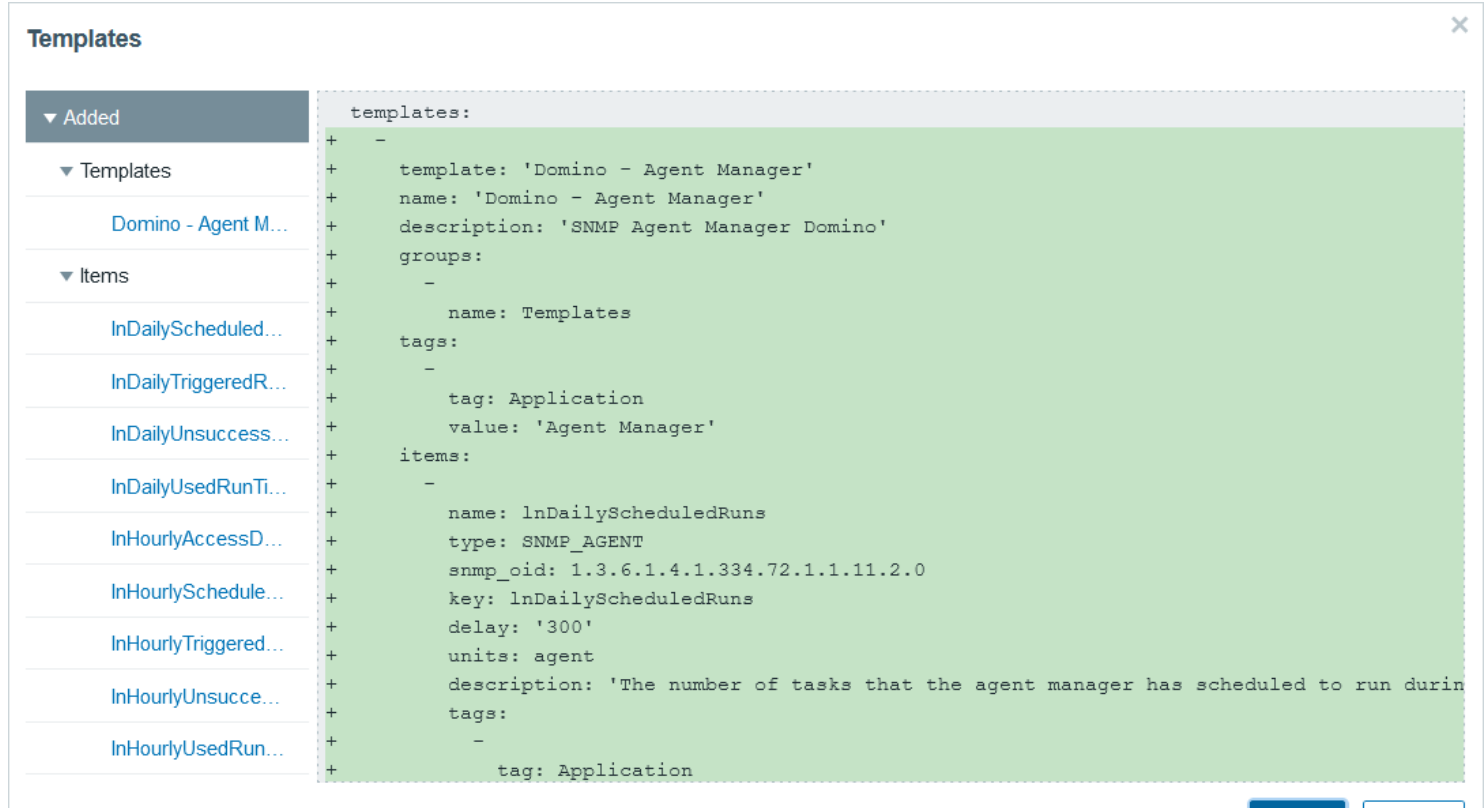

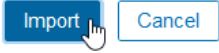

# **Template dem Host zuweisen, SNMP-Interface hinzufügen**

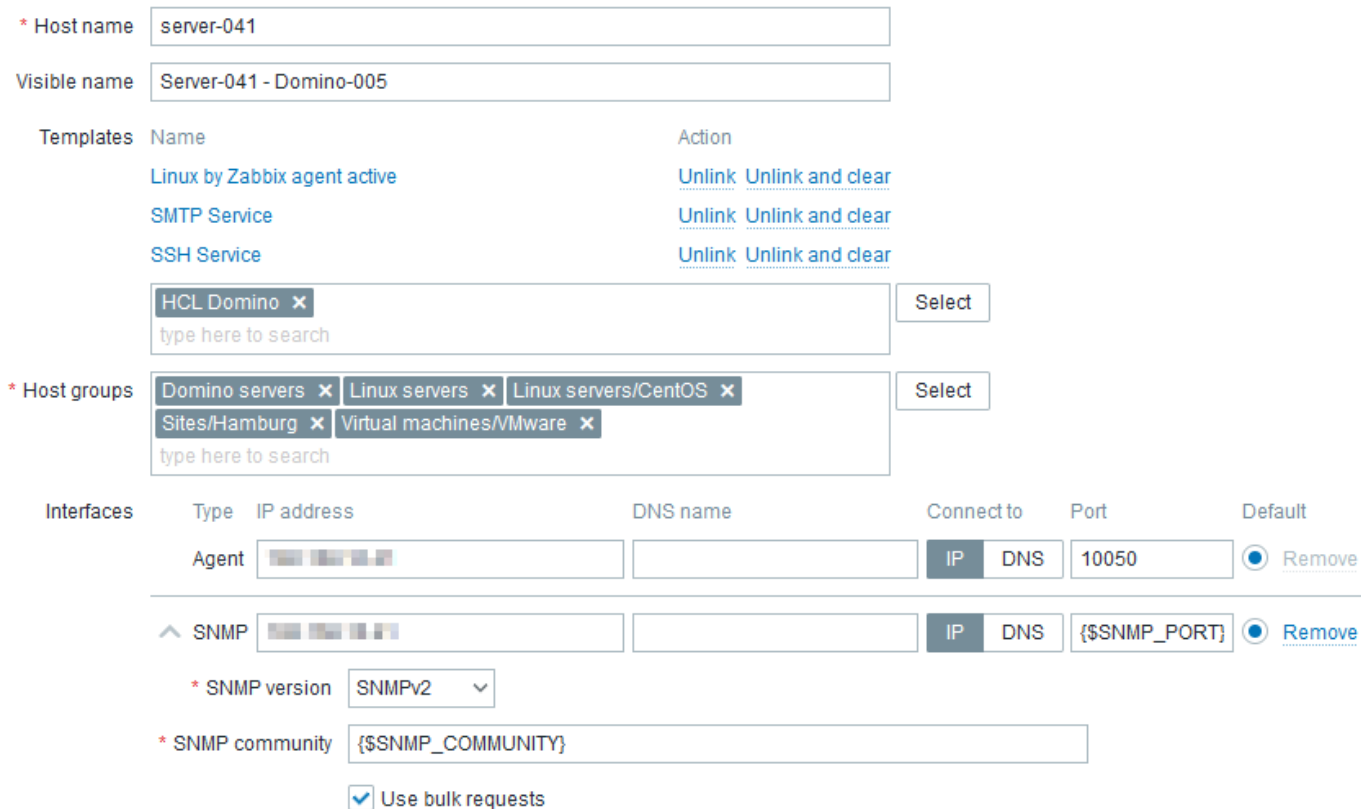

#### **Latest Data: Schnell filtern**

#### Latest data

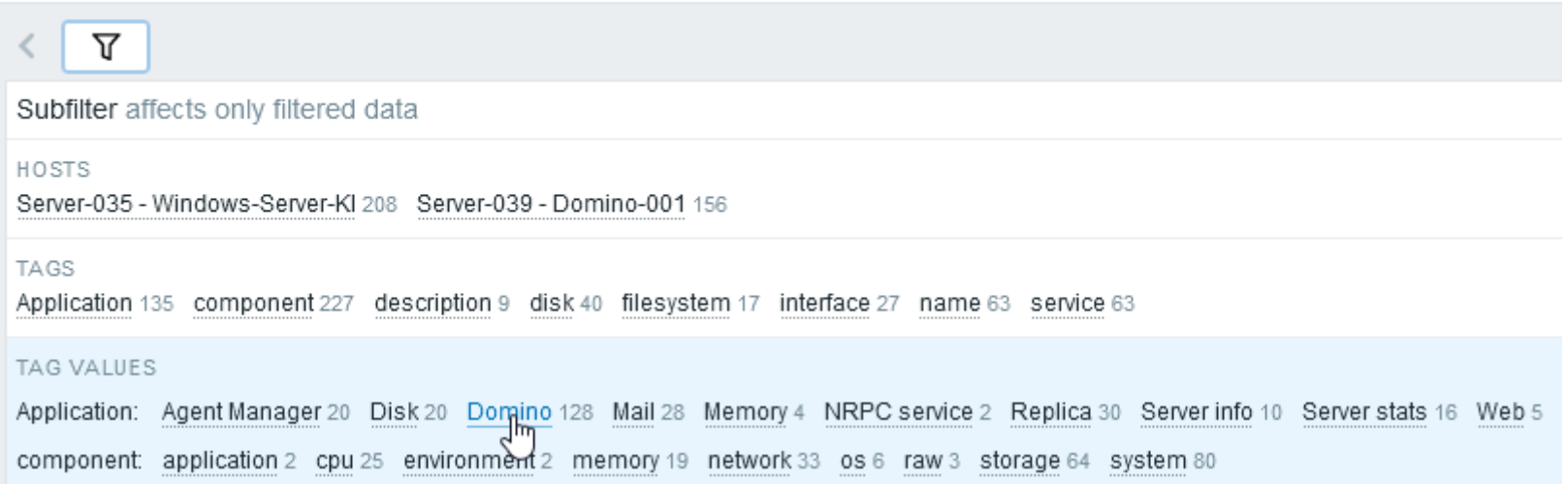

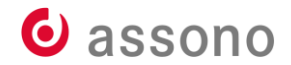

#### **Latest Data: Daten aus Domino**

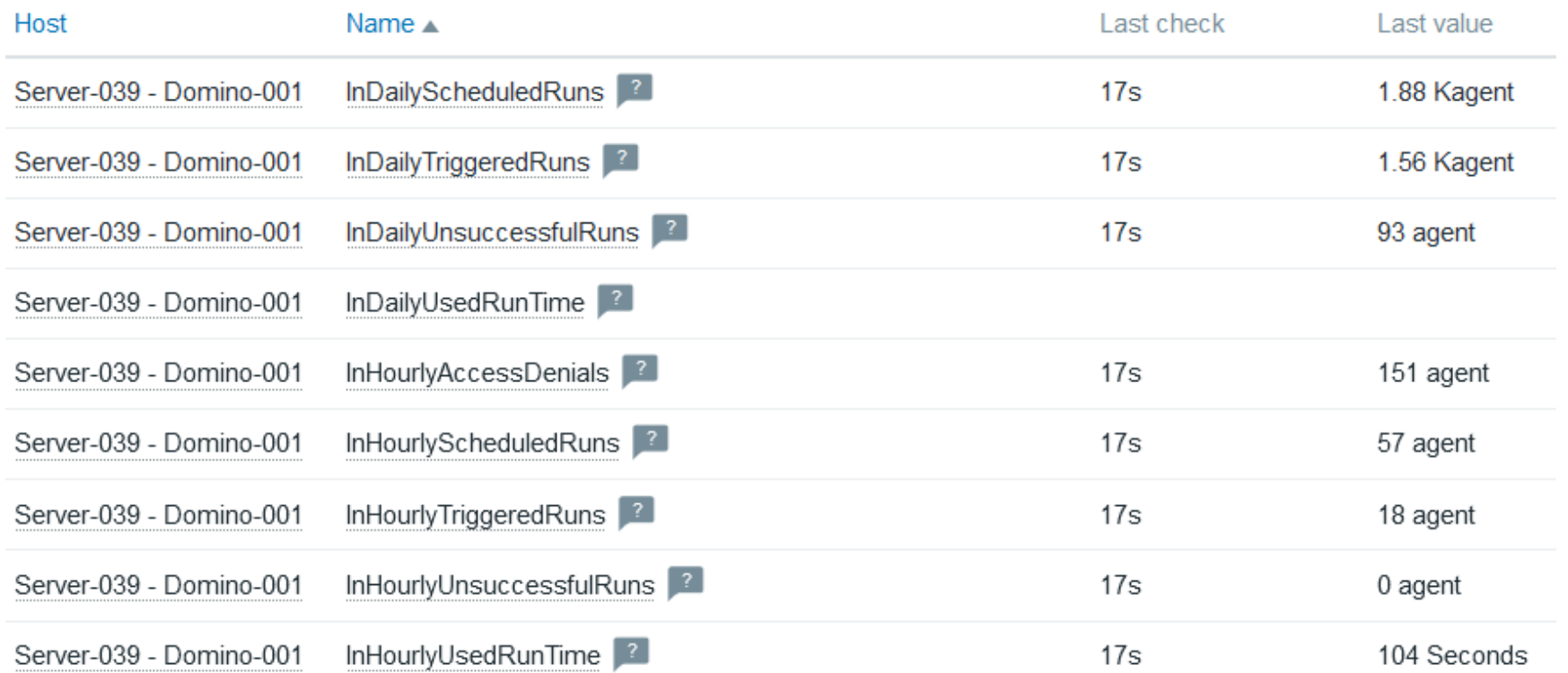

#### **Latest Data: Daten aus Domino**

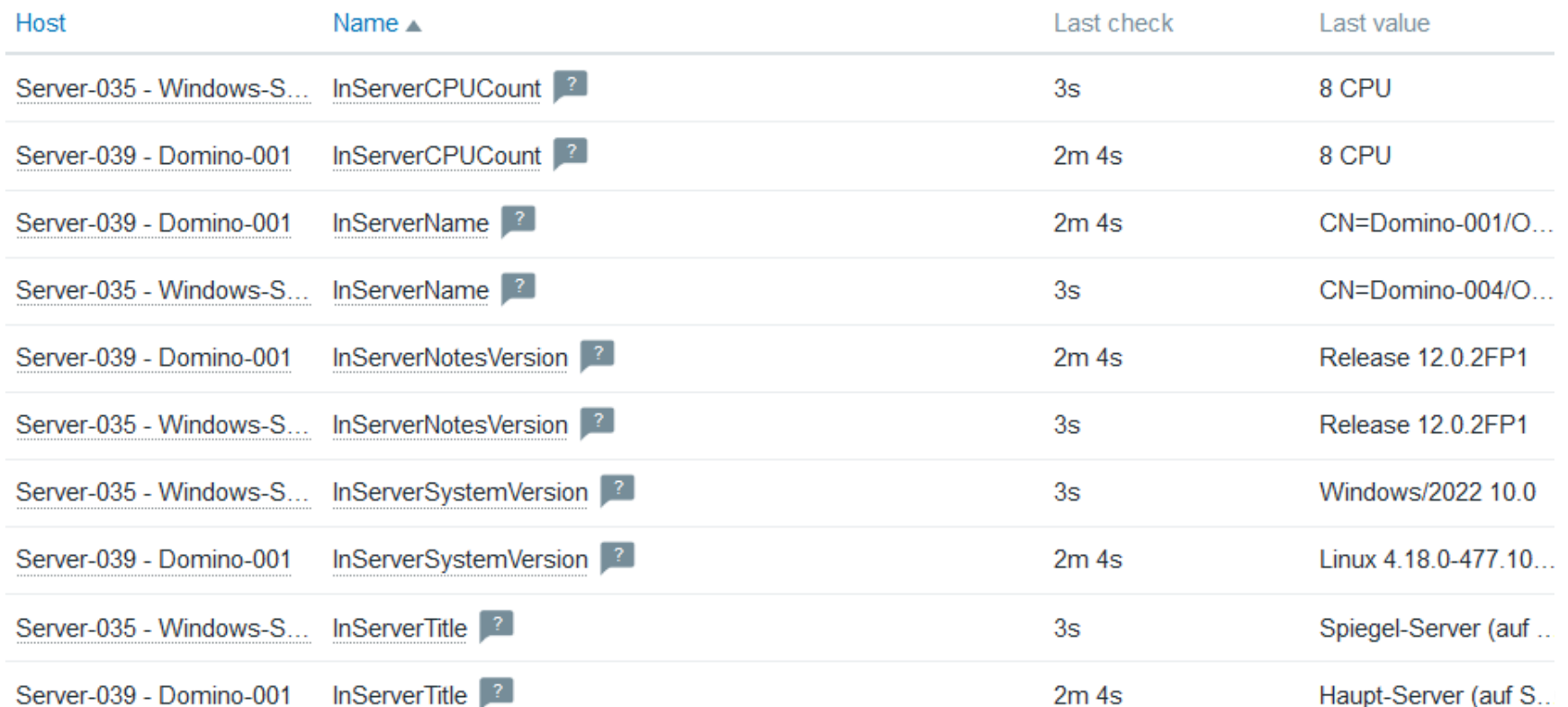

#### **Latest Data: als Diagramme**

Server-039 - Domino-001: CPU jumps

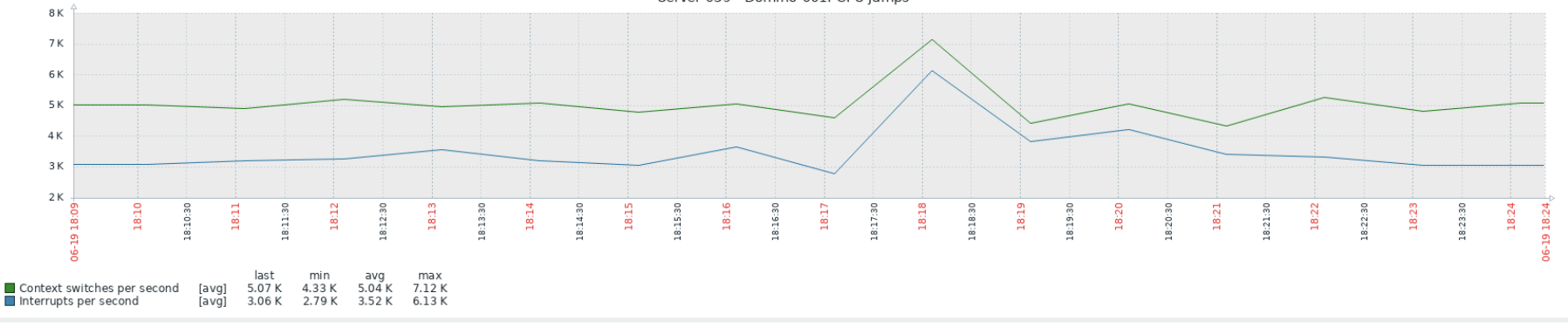

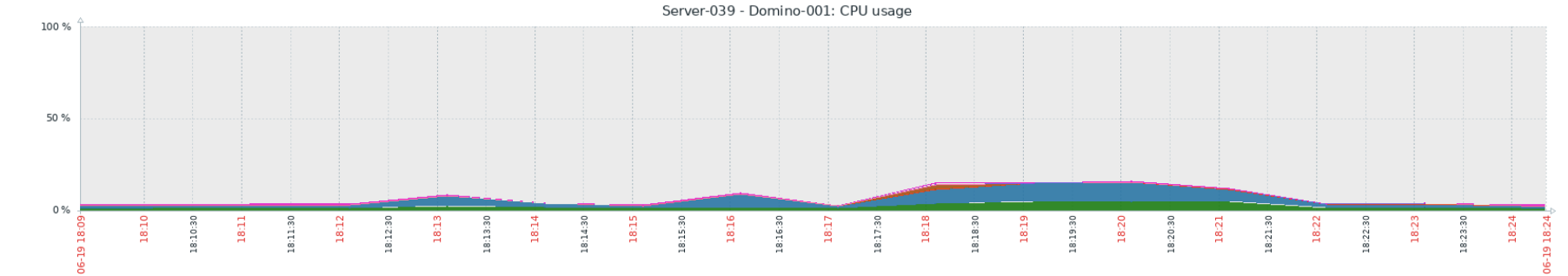

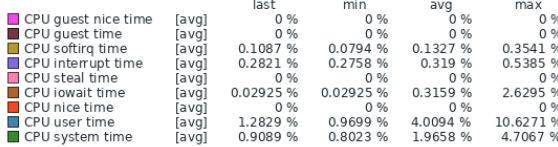

#### **Da geht noch mehr…**

- SNMP unvollständig
- weitere Möglichkeiten über Remote Commands
- oder clevere Kombinationen wie:
- Cronjob + vfs.file.content + Dependend Items mit Preprocessing

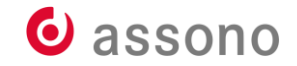

#### **Es fehlen z. B. HTTP-Task-Statistiken**

• Werte regelmäßig in Datei schreiben

crontab -l

#m h dom mon dow command

\*/15 \* \* \* \* cd /local/notesdata && /opt/hcl/domino/bin/server

-c "show statistic http.\* >/tmp/domino/current-http-statistics.txt,

• Problem: erscheint im Server-Protokoll

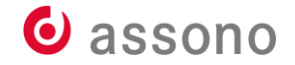

#### **Es fehlen z. B. HTTP-Task-Statistiken (forts.)**

• per Zabbix Agent holen

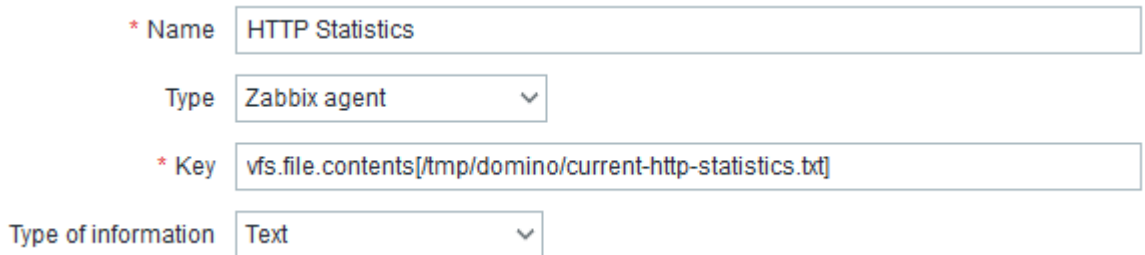

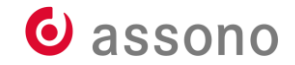

#### **Es fehlen z. B. HTTP-Task-Statistiken (forts.)**

#### • und verarbeiten

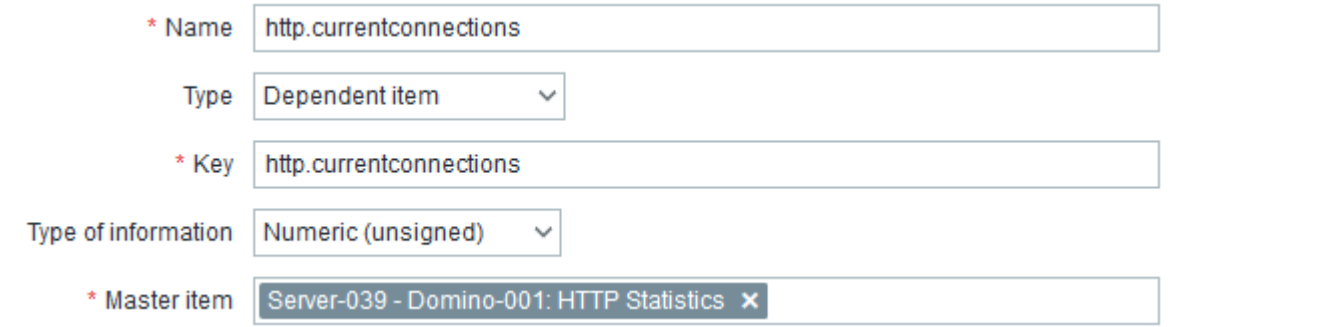

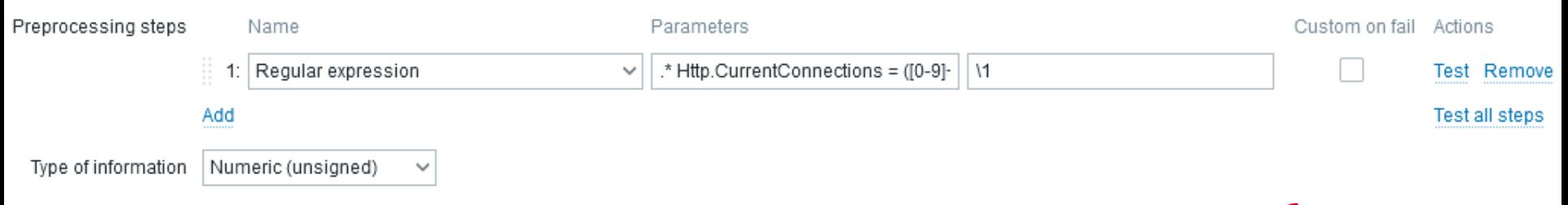

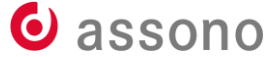

#### **Quellen und Dokumentationen**

- Domino-Dokumentation zu SNMP: The Domino® SNMP Agent [help.hcltechsw.com/domino/12.0.2/admin/admn\\_thedominos](https://help.hcltechsw.com/domino/12.0.2/admin/admn_thedominosnmpagent_c.html) [nmpagent\\_c.html](https://help.hcltechsw.com/domino/12.0.2/admin/admn_thedominosnmpagent_c.html)
- Knowledge Base-Artikel zu SNMP support.hcltechsw.com/csm?id=kb\_search&spa=1&query=SNM [P&language=en,pt&kb\\_category=232175461b27af009dbcfc038](https://support.hcltechsw.com/csm?id=kb_search&spa=1&query=SNMP&language=en,pt&kb_category=232175461b27af009dbcfc038d4bcb91) [d4bcb91](https://support.hcltechsw.com/csm?id=kb_search&spa=1&query=SNMP&language=en,pt&kb_category=232175461b27af009dbcfc038d4bcb91)

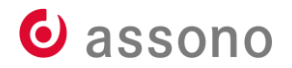